# УТВЕРЖДАЮ

Заместитель директора по производственной метрологии ФГУП «ВНИИМС»

Н.В. Иванникова 2017 г.

# СИСТЕМА АВТОМАТИЗИРОВАННАЯ ИНФОРМАЦИОННО-ИЗМЕРИТЕЛЬНАЯ ДЛЯ СТЕНДА ИСПЫТАНИЙ ПОРШНЕВОГО ДВИГАТЕЛЯ 2200МР

# Методика поверки

БЛИЖ.401202.100.147 МП

# **ПРИНЯТЫЕ СОКРАЩЕНИЯ И УСЛОВНЫЕ ОБОЗНАЧЕНИЯ**

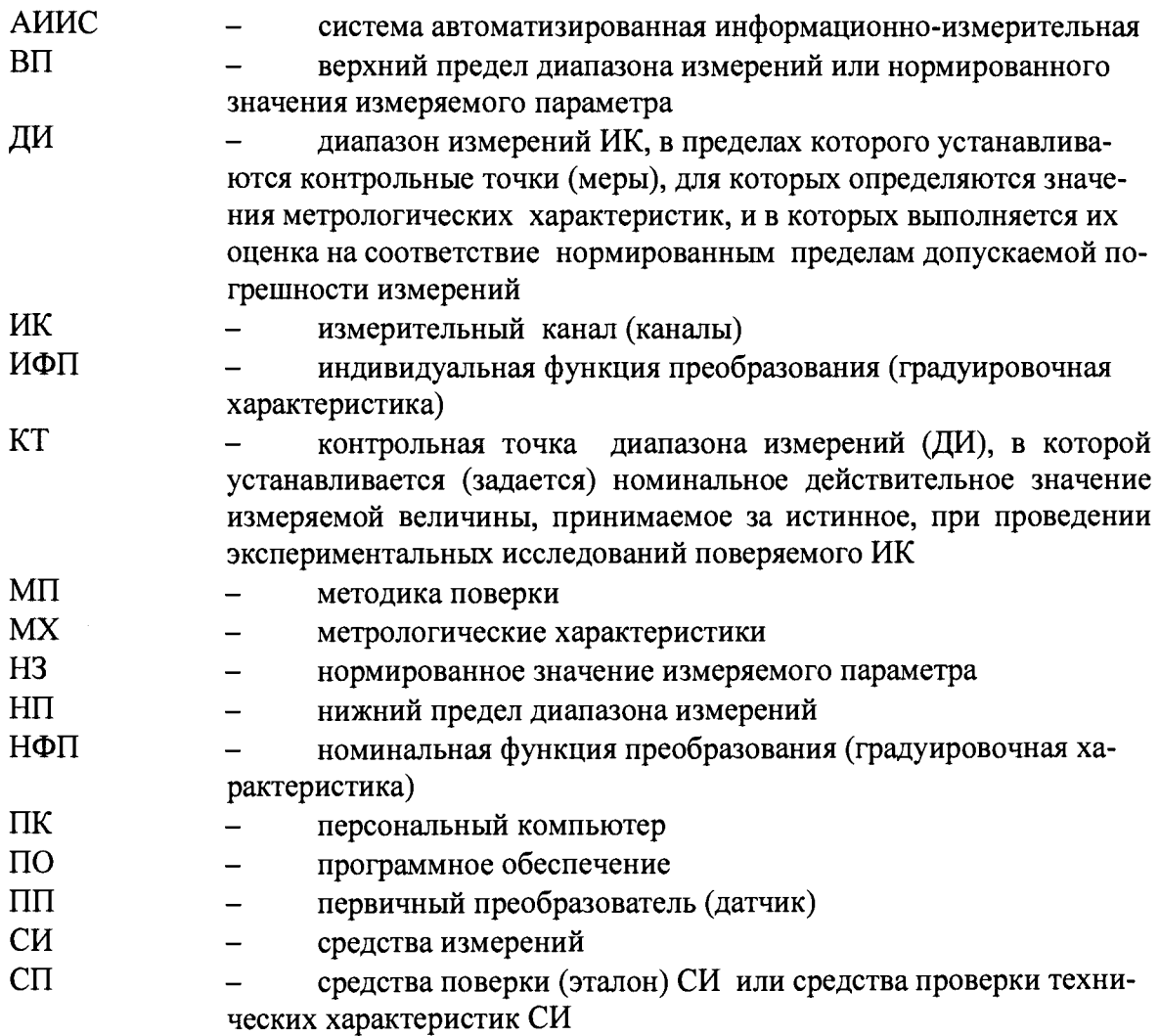

 $\mathcal{L}_{\rm{max}}$ 

### **ОБЩИЕ ПОЛОЖЕНИЯ**

Настоящая методика поверки (МП) разработана в соответствии с требованиями РМГ 51-2002, приказом Минпромторга №1815 от 02.07.2015 г., и устанавливает порядок, методы и средства проведения первичной и периодических поверок измерительных каналов (ИК) системы автоматизированной информационно-измерительной для стенда испытаний поршневого двигателя 2200МР (далее по тексту - система, АИИС), предназначенной для измерений параметров технологических процессов стендовых испытаний двигателей 2200МР.

АИИС является многоканальной измерительной системой, отнесенной в установленном порядке к средствам измерений, и подлежит государственному регулированию обеспечения единства измерений на всех этапах цикла, включая эксплуатацию.

Система включает в себя 11 типов ИК, предназначенных для измерений в различных диапазонах следующих физических величин:

- крутящего момента;
- массового расхода топлива;
- давления абсолютного;
- частоты вращения коленчатого вала;
- температуры воздуха;
- относительной влажности;
- виброускорения;
- напряжения постоянного тока;
- сопротивления постоянному току;
- силы постоянного тока;
- частоты переменного тока.

Интервал между поверками -1 год.

### 1 **СПОСОБЫ ПОВЕРКИ И НОРМИРОВАНИЯ MX**

Способы поверки

Настоящая МП устанавливает комплектный и поэлементный способы поверки ИК.

Нормирование MX

1.1.1 Номенклатура MX ИК, определяемых по данной МП, установлена в соответствии с ГОСТ 8.009-84

1.1.2 Оценка и форма представления погрешностей - по МИ 1317-2004.

1.1.3 Методы определения MX ИК при поверке комплектным способом - для ИК по ГОСТ 8.207-76 и ОСТ 1 00487-83.

Нормирование поверки:

- количество КТ на ДИ ИК по МИ 2440-97;

- количество циклов измерений для каждого ИК не менее 3.

#### ОПЕРАЦИИ ПОВЕРКИ  $\overline{2}$

#### Перечень операций поверки

2.1.1 Перечень операций, которые должны проводиться при поверке АИИС, приведен в таблице 1.

Таблица 1

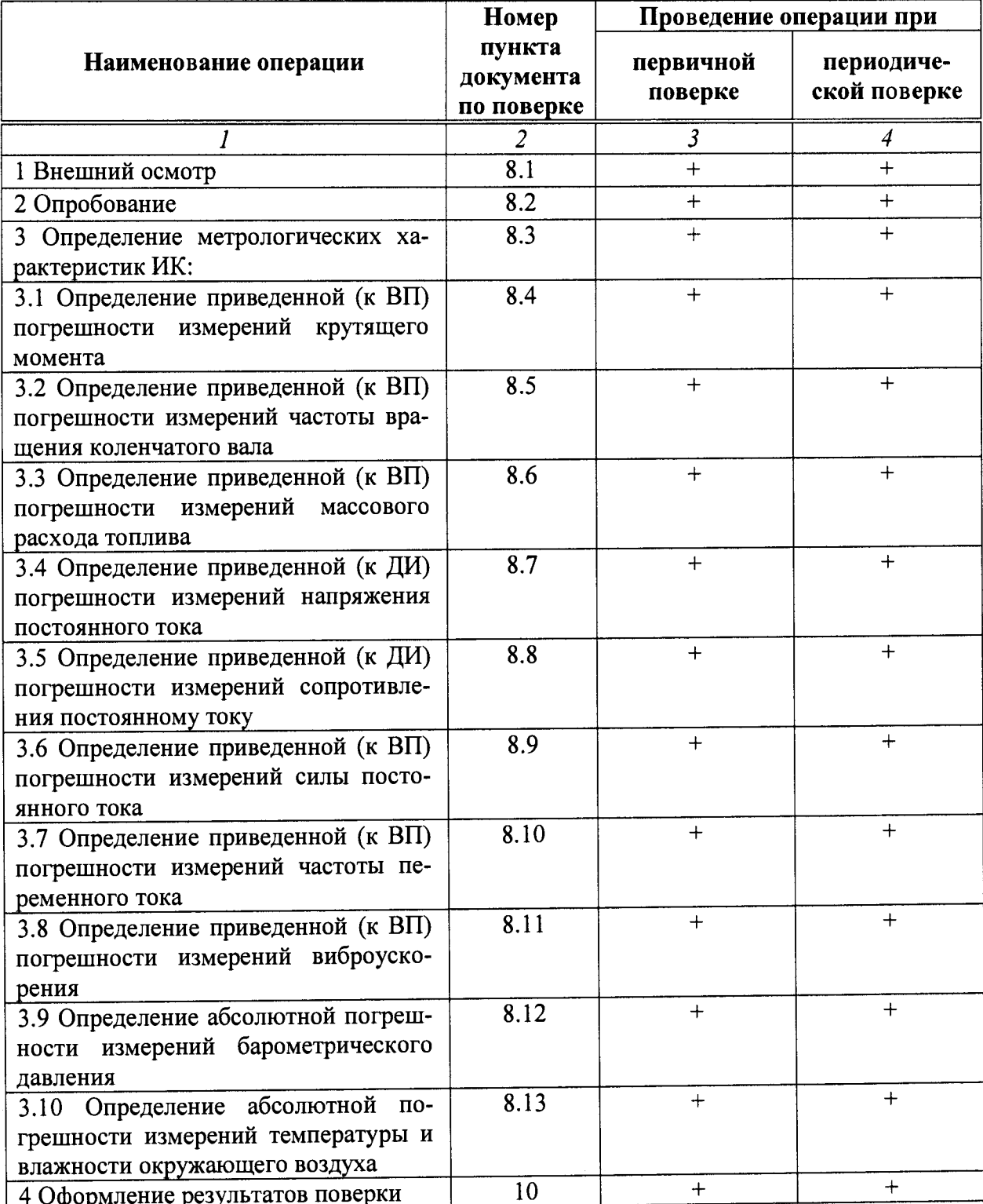

# Примечания:

1 Допускается сокращенная поверка АИИС, в соответствии с требованиями программ испытаний изделий, для измерительного контроля параметров которых она предназначена;

 $\bar{\mathcal{A}}$ 

2 Допускается независимая поверка каждого ИК, в том числе после ремонта (в объеме первичной), с обязательным указанием об этом в свидетельстве о поверке АИИС.

Операции и последовательность выполнения работ для ИК, поверяемых комплектным способом 1

2.1.2 Поверку ИК, поверяемого комплектным способом 1, в целом выполнять в следующей последовательности:

- внешний осмотр ИК;
- подготовка системы и ПО к поверке;  $\overline{\phantom{0}}$
- проверка работоспособности (опробование) ИК:  $\overline{a}$

экспериментальные исследования (сбор данных) ИК;  $\overline{\phantom{0}}$ 

определение МХ ИК. Для ИК с НФП определяется максимальная погреш-

ность и ее составляющие. Для ИК с ИФП определяется новая градуировочная характеристика, максимальная погрешность и ее составляющие.

# Операции и последовательность выполнения работ для ИК, поверяемых комплектным способом 2

2.1.3 Поверку ИК, поверяемого комплектным способом 2, в целом выполнять в следующей последовательности:

- внешний осмотр ИК;
- демонтаж и определение метрологических характеристик ПП;  $\overline{\phantom{0}}$
- подготовка системы и ПО к определению МХ электрической части ИК;
- проверка работоспособности (опробование) электрической части ИК (без ПП);  $\overline{\phantom{0}}$
- экспериментальные исследования (сбор данных) электрической части ИК;  $\equiv$
- определение МХ электрической части ИК. Для ИК с НФП определяется

максимальная погрешность и ее составляющие. Для ИК с ИФП определяется новая градуировочная характеристика, максимальная погрешность и ее составляющие;

определение метрологических характеристик всего ИК.

# Операции и последовательность выполнения работ для ИК, поверяемых поэлементным способом

2.1.4 Поверку ИК, поверяемого поэлементным способом (включая и ИК с преобразователями, имеющими цифровой выход), выполнять в следующей последовательности:

внешний осмотр ИК;

демонтаж измерительных компонентов в составе ИК, автономная поверка (определение и оценка МХ) каждого измерительного компонента. Работы по поверке (подготовка, проверка работоспособности, экспериментальные исследования) электрической части поверяемого ИК выполнять как для электрической части ИК при поверке ИК комплектным способом 2;

оценка максимальной погрешности ИК по МХ измерительных компонен- $\overline{\phantom{0}}$ 

TOB;

монтаж измерительных компонентов и проверка работоспособности ИК.  $\overline{\phantom{a}}$ 

#### СРЕДСТВА ПОВЕРКИ  $\overline{\mathbf{3}}$

При проведении поверки использовать средства измерений и вспомогатель- $3.1$ ное оборудование, приведенные в таблице 2.

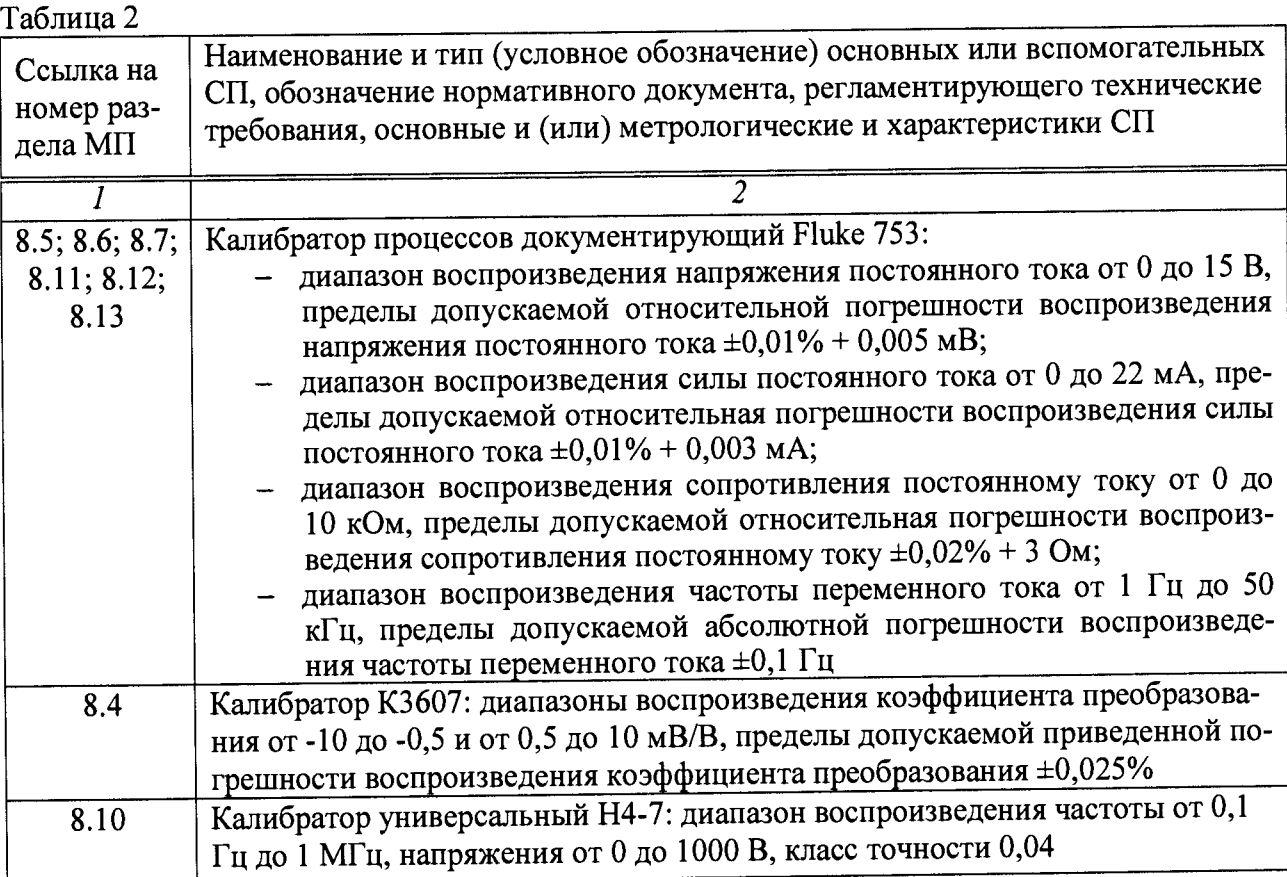

При проведении поверки допускается применять другие средства измерений, удовлетворяющие по точности и диапазону воспроизведения или измерений требованиям настоящей методики.

При проверке должны использоваться средства измерения утвержденных типов.

Используемые средства поверки должны быть поверены в соответствии с требованиями приказа Минпромторга России № 1815 от 02.07.2015 г. и иметь действующее свидетельство о поверке (знак поверки).

Средства поверки должны быть внесены в рабочее помещение не менее чем за 12 часов до начала поверки.

## **4 ТРЕБОВАНИЯ К КВАЛИФИКАЦИИ ПОВЕРИТЕЛЕЙ**

К поверке допускаются лица, изучившие руководство по эксплуатации (РЭ) на систему и входящие в её состав аппаратные и программные средства, знающие принцип действия используемых средств измерений и прошедшие инструктаж по технике безопасности (первичный и на рабочем месте) в установленном в организации порядке.

К поверке допускаются лица, освоившие работу с используемыми средствами поверки, изучившие настоящую методику и имеющие достаточную квалификацию.

Лица, участвующие в поверке системы, должны проходить обучение и аттестацию по технике безопасности и производственной санитарии при работе в условиях её размещения.

## **5 ТРЕБОВАНИЯ БЕЗОПАСНОСТИ**

При проведении поверки необходимо соблюдать требования техники безопасности, предусмотренные «Правилами технической эксплуатации электроустановок потребителей» и «ПОТ Р М-016-2001. РД 153-34.0-03.150-00. Межотраслевыми Правилами по охране труда (Правила безопасности) при эксплуатации электроустановок», ГОСТ 12.2.007.0-75, ГОСТ Р 12.1.019-2009, ГОСТ 12.2.091-2002 и требования безопасности, указанные в технической документации на применяемые эталоны и вспомогательное оборудование. Любые подключения приборов проводить только при отключенном напряжении питания системы.

Кроме того, необходимо соблюдать следующие требования:

- к работе по выполнению поверки (калибровки) допускаются лица не моложе 18 лет, прошедшие аттестацию по технике безопасности и промышленной санитарии, ознакомленные с эксплуатационной документацией на систему, с инструкцией по эксплуатации электрооборудования стенда и с настоящей методикой;

- электрооборудование стенда, а также электроизмерительные приборы, используемые в качестве средств поверки, должны быть заземлены, блоки питания должны иметь предохранители номинальной величины;

работы по выполнению поверки АИИС должны проводиться по согласованию с лицами, ответственными за эксплуатацию испытательного стенда.

# **6 УСЛОВИЯ ПОВЕРКИ**

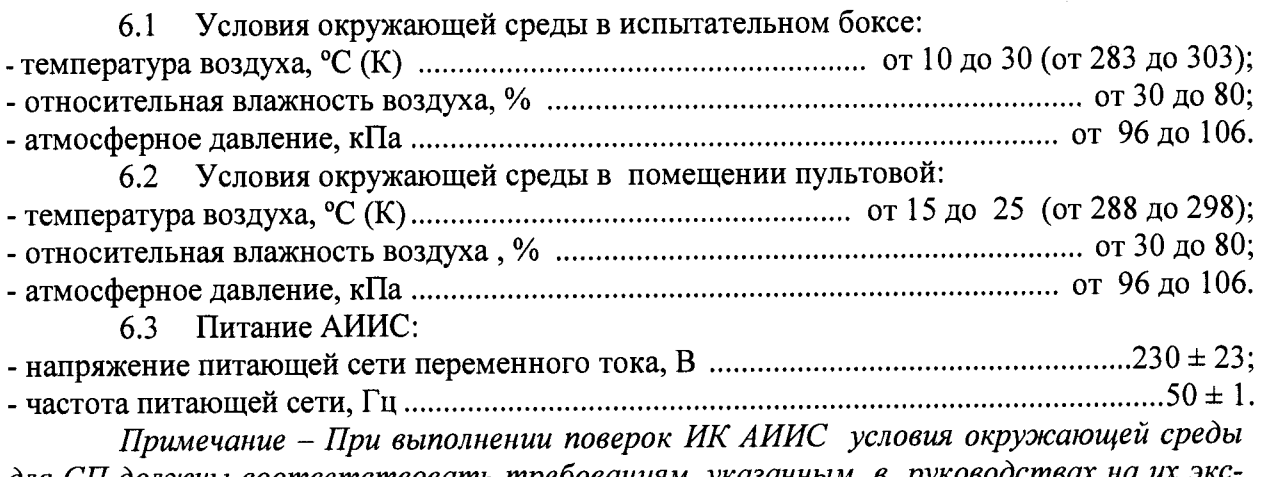

для СП должны соответствовать требованиям, указанным в руководствах на их экс *плуатацию.*

# **7 ПОДГОТОВКА К ПОВЕРКЕ**

При проведении поверки должны быть соблюдены следующие условия:

— подготовить АИИС к работе. Порядок подготовки ИК описан в Руководстве по эксплуатации БЛИЖ.401202.100.147 РЭ.

Поверка системы может проводиться двумя способами:

— показания снимаются визуально с монитора и заносятся в протокол произвольной формы с последующим расчетом значений основной погрешности. Этот способ называется «расчетным». Форма протокола поверки расчетным способом приведена в Приложении А;

— поверка «автоматическим» способом производится с применением функции «Проверка» программы «Recorder». Проведение поверки этим способом позволяет значительно уменьшить затраты времени. Интерфейс программы не требует специальных навыков поверителя (требуется лишь задать количество контрольных точек и значения сигналов в этих точках, а затем следовать указаниям программы). По окончании поверки формируется файл отчета в виде протокола поверки в формате документа .rtf. Форма протокола поверки приведена в Приложении Б.

7.1.1 При «расчетном» методе значения измеряемого параметра в контрольных точках задаются основными средствами поверки, а результаты измерений отображаются в окне «Цифровой формуляр». Результаты записываются и используются для вычисления относительной погрешности, приведенной к верхнему пределу диапазона измерений. Относительная погрешность, приведенная к верхнему пределу диапазона измерений, вычисляется согласно пп. 9.1-9.2 настоящей методики.

7.1.2 Чтобы начать поверку «расчетным» способом, запустить программу управления комплексами MIC «Recorder». Появится основное окно программы, показанное на рисунке 1.

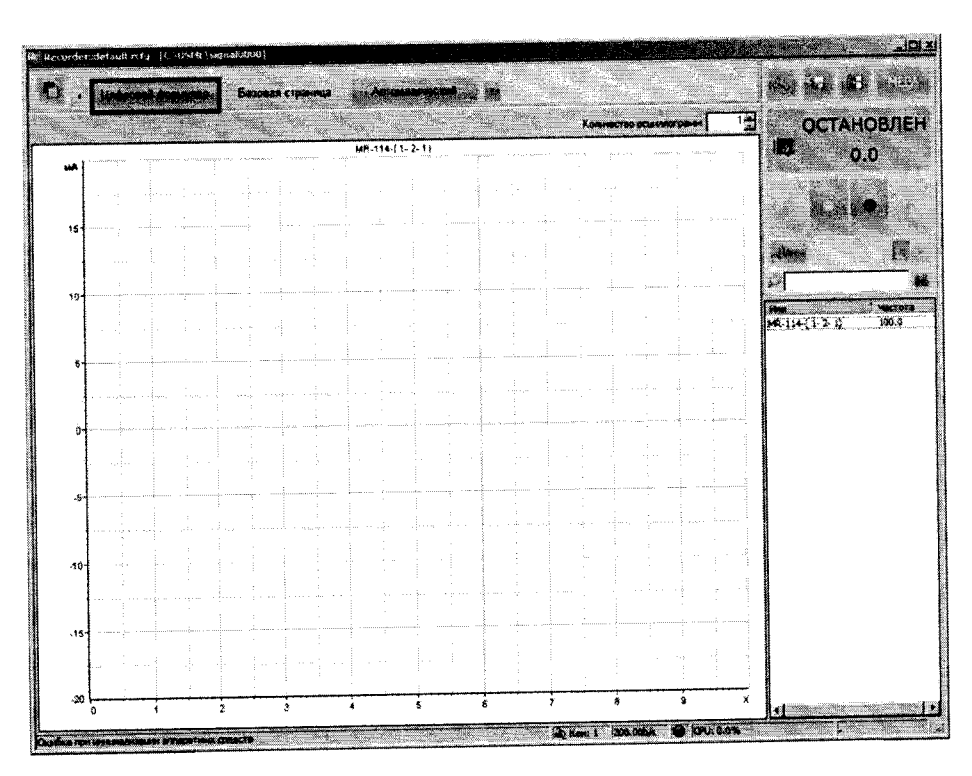

Рисунок 1 - Основное окно программы

ным цветом. Откроется окно цифровых формуляров, показанное на рисунке 2 Затем нажать на кнопку «Цифровой формуляр», выделенную на рисунке 1 крас-

| Rijek is een worden in de staat de deel of de beleef in twee well to be a special of the second second in the |                                                  |                                                              |                               |
|----------------------------------------------------------------------------------------------------|--------------------------------------------------|--------------------------------------------------------------|-------------------------------|
|                                                                                                    |                                                  |                                                              |                               |
| <b>ENGLIS</b>                                                                                                 |                                                  |                                                              | <b>COCTAHOBREH</b>            |
|                                                                                                    |                                                  |                                                              | o o<br>$\cdots$               |
|                                                                                                    | and the com-                                     |                                                              |                               |
|                                                                                                    |                                                  | docent<br>a base of the control of the con-                  |                               |
| <b>All Advised Association</b>                                                                                | a chairman<br>$\sim$ $\sim$                      | rannascu.                                                    |                               |
|                                                                                                    |                                                  |                                                              | $W - 12 + 1 - 2 - 1$<br>100.0 |
|                                                                                                    | .                                                | and there is<br>$\sim$ $\sim$                                |                               |
| .                                                                                                    |                                                  | $\alpha$ , and $\alpha$ , and a matrix<br>$1.141$ and $2.14$ |                               |
|                                                                                                    |                                                  |                                                              |                               |
| $\sim$<br><b>CONTRACTOR</b>                                                                                   |                                                  | $\cdots$<br>$\sim$<br>and a state                            |                               |
|                                                                                                    |                                                  | $\cdots \cdots \cdots \cdots$                                |                               |
|                                                                                                    |                                                  |                                                              |                               |
|                                                                                                    | --- ------                                       |                                                              |                               |
|                                                                                                    | and the                                          | and the state of the<br>CASSAGE FIRE                         |                               |
| THE RESIDENCE OF                                                                                              | <b>ALC: NO A</b><br>process appeals.<br>- Arrest | and the same<br>A A LAWRENCH                                 |                               |
|                                                                                                    |                                                  | $\sim$ Core at<br><b>START COM</b>                           |                               |

Рисунок 2 - Окно программы «Цифровой формуляр»

В окне цифровых формуляров нажать на поверяемый канал, он выделиться цветом. Далее, найти столбец «Значение». На пересечении строки с выделенным поверяемым каналом и столбца «Значение» и будут появляться значения измеряемого параметра с имением сигнала эталона. Эта область на экране выделена на рисунке 2 красным прямоугольником. Получаемые результаты занести в протокол. Форма протокола приведена в Приложении А.

7.1.3 При «автоматическом» способе запустить программу управления комплексами MIC «Recorder». Настроить программу управления комплексами MIC «Recorder», для чего выполнить следующие операции:

— выделить ИК, подлежащий поверке в окне «Цифровой формуляр», как указано в пункте 7.1.2;

— открыть диалоговое окно «Свойства»; в открывшемся диалоговом окне «Настройка канала...», представленном на рисунке 3, в разделе «Канальная ГХ» нажать кнопку ЕЖ! «Калибровка канала»;

— в открывшемся диалоговом окне «Выбор типа градуировки...», представленном на рисунке 4, выбрать в разделе «Произвести..», «поверку», «стандартная», нажать кнопку «Далее»;

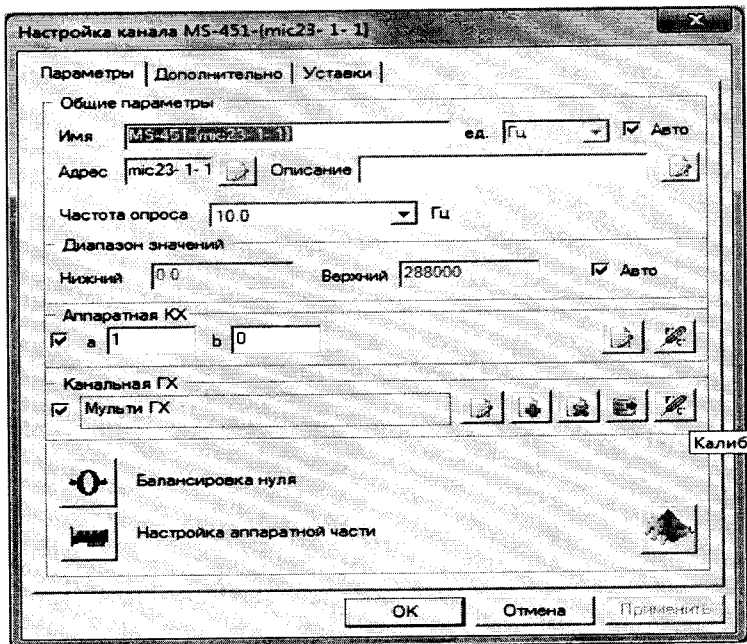

Рисунок 3 - Вид диалогового окна «Настройка канала...»

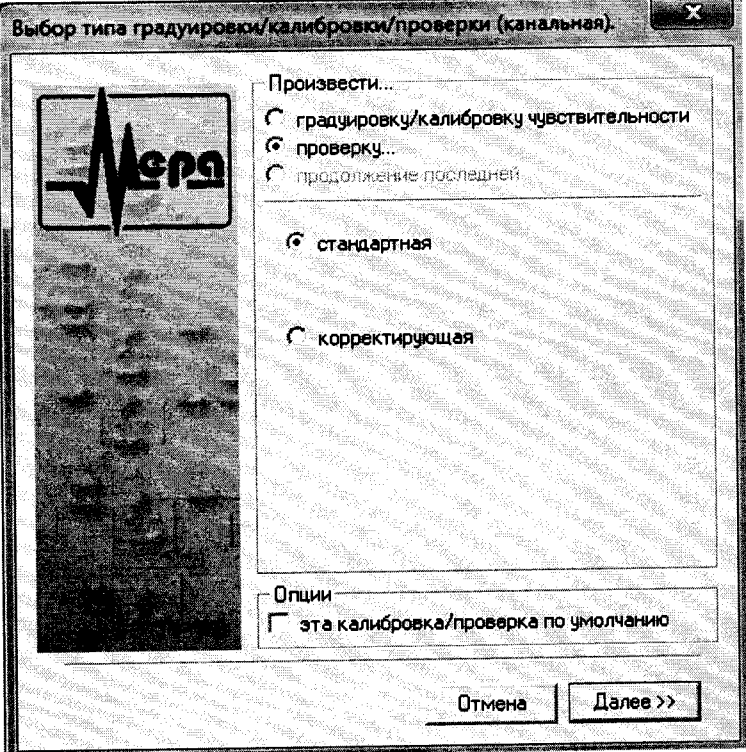

Рисунок 4 - Вид диалогового окна «Выбор типа градуировки/калибровки/поверки (канальная)»

в диалоговом окне «Параметры поверки канальная», представленном на рисунке 5, установить следующие значения:

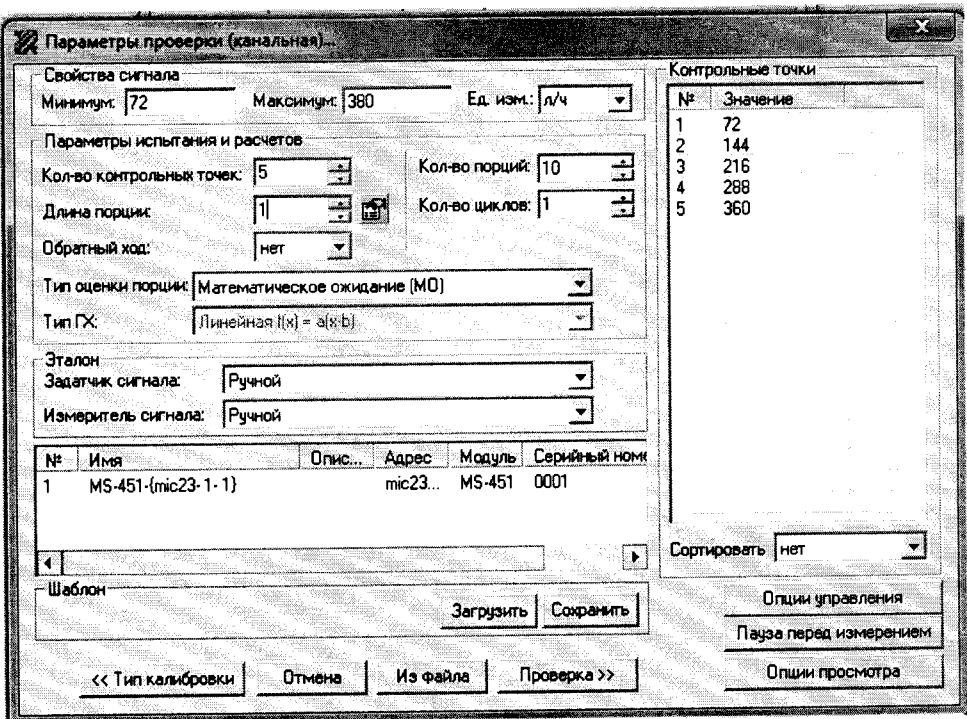

Рисунок 5 - Вид диалогового окна «Параметры поверки (канальная)»

в разделе «Свойства сигнала» в поле «Минимум» - значение нижнего предела диапазона измерения, в поле «Максимум» - значение верхнего предела диапазона измерений, в поле «Ед. изм» - единицы измерения поверяемого ИК;

в разделе «Параметры поверки канальная» в поле «Количество контрольных точек» - выбранное количество точек: 5 или 6, в поле «Длина порции» - число, соответствующее «Количеству точек усреднения» (диалоговое окно «Настройка канала...» во вкладке «Дополнительно»), в поле «Количество порций» - заданное количество порций -5, в поле «Количество циклов» - 3, в поле «Обратный ход» - нет, в поле «Тип оценки порции» - математическое ожидание;

в разделе «Эталон» в поле «Задатчик сигнала» - ручной, в поле «Измеритель сигнала» - ручной;

поле «Контрольные точки» заполняется автоматически с равномерным распределением контрольных точек по диапазону измерения, включая начало и конец диапазона, но в случае необходимости значения контрольных точек следует отредактировать. Для запуска процесса поверки необходимо нажать кнопку «Поверка»;

Из диалогового окна «Настройка завершена», вид которого представлен на рисунке 6, нажав кнопку «Поверка», выйти в диалоговое окно «Измерение», вид которого представлен на рисунке 7;

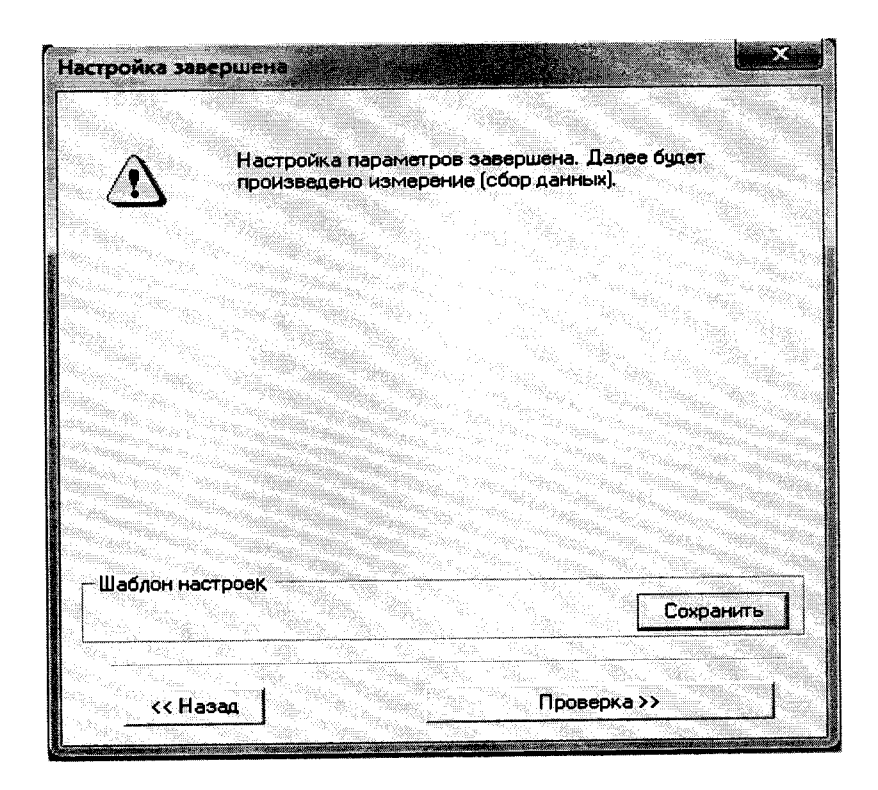

Рисунок 6 - Вид диалогового окна «Настройка завершена»

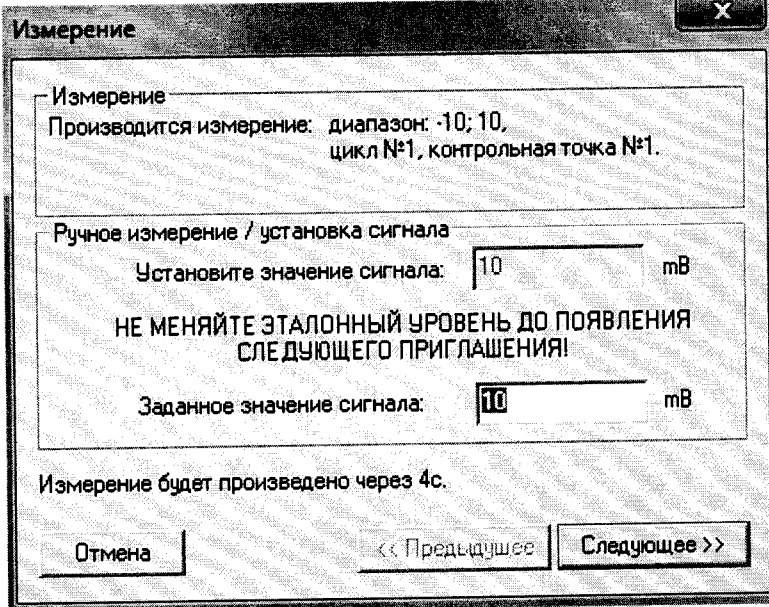

Рисунок 7 - Вид диалогового окна «Измерение»

Измерение заданного сигнала выполняется при нажатии кнопки «Следующее».

После измерения последней контрольной точки в диалоговом окне «Измерение завершено» нажать кнопку «Расчет», выйти в диалоговое окно «Обработка и просмотр измеренных данных» и, работая в диалоговом режиме, сформировать протокол поверки, внося данные в окно «Настройка параметров протокола», показанное на рисунке 8.

Окно «Настройка параметров протокола» заполняется аналогично представленному на рисунке 8. Для расчета приведенной к верхнему пределу диапазона измерений погрешности, надо поставить отметку напротив пункта «Приведенная погрешность» и на вкладке «Диапазон» выбрать пункт «Диапазон измерения».

После сохранения и просмотра протокола поверки завершить поверку и с помо-

щью кнопки «ОК» выйти из диалогового окна «Настройка канала».

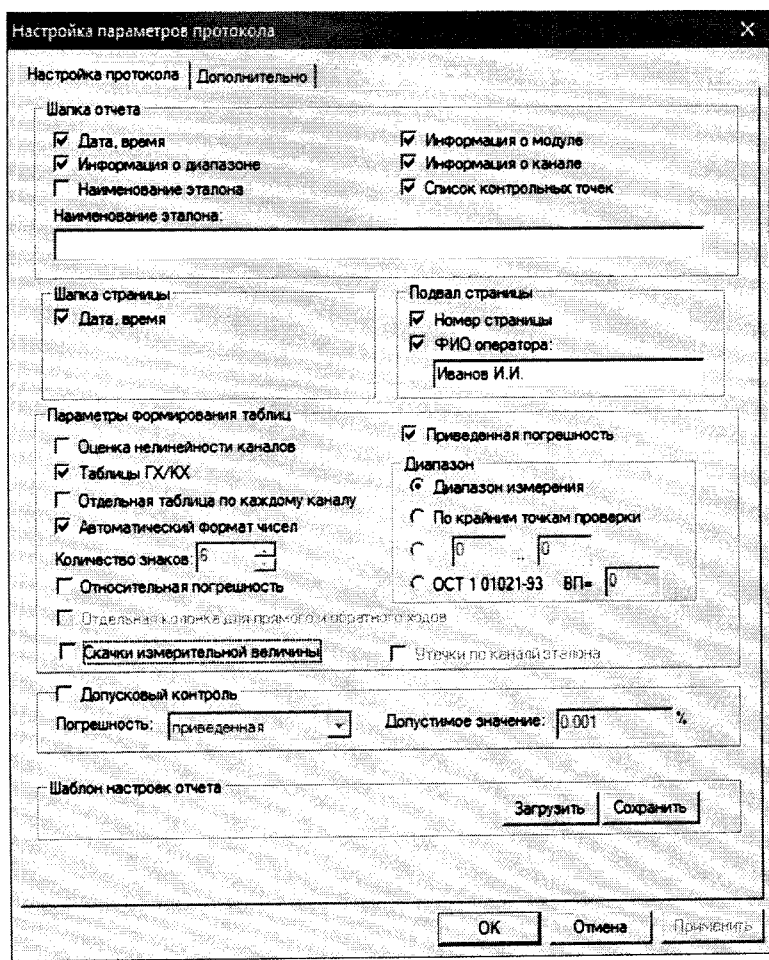

Рисунок 8 - Окно настройка параметров протокола.

Протокол обработки результатов измерений формируется в виде файла и (или)<br>выводится на печать принтером. Форма протокола приведена в Приложении Б.

 $\overline{z}$ 

## **8 ПРОВЕДЕНИЕ ПОВЕРКИ**

## **8.1 Внешний осмотр**

8.1.1 При выполнении внешнего осмотра должно быть установлено соответствие поверяемого ИК АИИС следующим требованиям:

- комплектность ИК АИИС должна соответствовать формуляру;

маркировка ИК АИИС должна соответствовать требованиям проектной и эксплуатационной документации;

- измерительные, вспомогательные и соединительные компоненты (кабельные разъемы, клеммные колодки и т. д.) ИК системы не должны иметь визуально определяемых внешних повреждений и должны быть надежно соединены и закреплены;

- соединительные линии (кабели, провода) не должны иметь повреждений изоляции и экранирования и должны быть надежно соединены с разъемами и клеммами;

- экранирование кабелей и проводов должно быть соединено между собой и с заземляющим контуром в соответствии с электрическими схемами;

8.1.2 Результаты внешнего осмотра считать удовлетворительными, если выполняются условия, изложенные в пункте 8.1.1. В противном случае поверка не проводится до устранения выявленных недостатков.

#### **8.2 Опробование**

8.2.1 Идентификация ПО

Для проверки наименования и версии метрологически значимого ПО выполнить следующие операции:

запустить программу управления комплексами MIC, двойным щелчком «мыши» на рабочем столе операционной системы;

- в открывшемся главном окне программы щелчком правой кнопки «мыши» по пиктограмме в левом верхнем углу открыть контекстное меню «О программе»;

- щелчком левой кнопки «мыши» открыть информационное окно программы.

Убедиться в соответствии характеристик в информационном окне программы Recorder, представленном на рисунке 9, характеристикам программного обеспечения, приведенным ниже:

- наименование «MERA Recorder»;
- идентификационное наименование scales.dll;
- $-$  номер версии  $-1.0.0.8$ ;
- цифровой идентификатор 24СВС163.

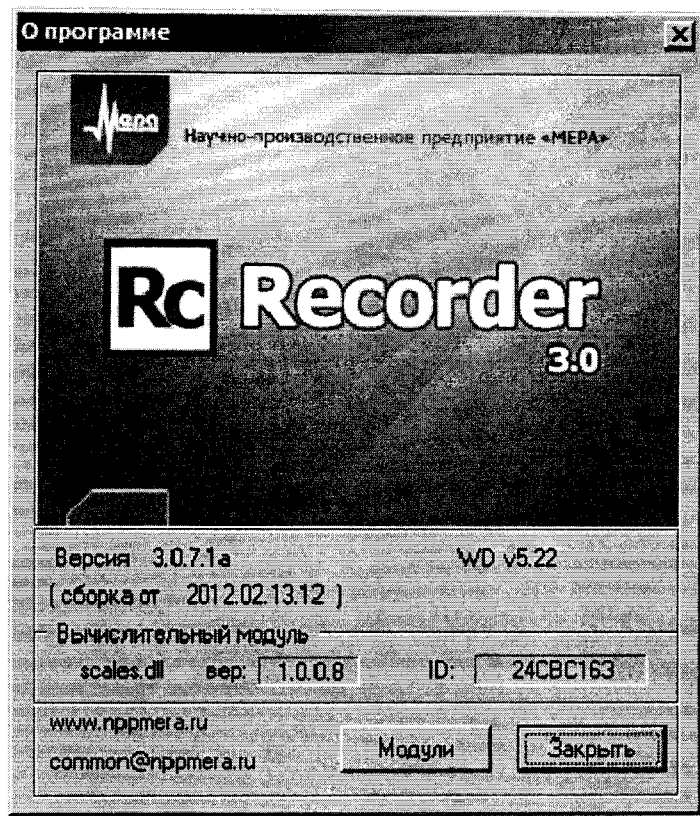

Рисунок 9 - Вид информационного окна программы «Recorder»

8.2.2 Для проверки работоспособности поверяемого ИК установить с помощью СП на входе в ИК значение измеряемого параметра равное по значению НП ДИ ИК в единицах измерений параметра.

Примечание - Вместо значения, равного НП ДИ ИК, допускается устанавливать значение, равное 1-ой КТ ДИ ИК.

ИК признается работоспособным, если отображается информация с действующими значениями измеряемых величин.

#### Определение метрологических характеристик ИК 8.3

8.3.1 Проверку проводить комплектным и поэлементным способом.

#### Определение приведенной (к ВП) погрешности измерений крутящего 8.4 момента

8.4.1 Поверку ИК выполнить поэлементным способом в 3 этапа:

1 этап - контроль (оценка) состояния и МХ ПП;

2 этап - поверку электрической части ИК с целью определение диапазона измерений и МХ (индивидуальной функции преобразования и погрешности измерений);

3 этап - определение и оценка максимальной погрешности ИК.

Для контроля (оценки) ПП отсоединить его от электрической части ИК. Проверить внешний вид, наличие пломб и маркировку - ПП не должен иметь видимых внешних повреждений, пломбирование согласно сборочному чертежу, маркировка типа и номера ПП согласно паспорту.

Проверить свидетельство о поверке (первичной или периодической). Свидетельство о поверке должно быть действующим, значение погрешности (относительно к ВП) ПП, указанное в свидетельстве, должно находиться в допускаемых пределах.

Примечание - В случае, если в свидетельстве о поверке не указано значение экспериментально определенной погрешности, а приведено слово «Соответствует», воспользоваться паспортными данным ПП.

Поверку электрической части ИК измерения крутящего момента выполнить в следующей последовательности:

Собрать схему поверки в соответствии с рисунком 10, для чего отсоединить кабель от первичного преобразователя и подключить его к разъему ST1 калибратора K3607.

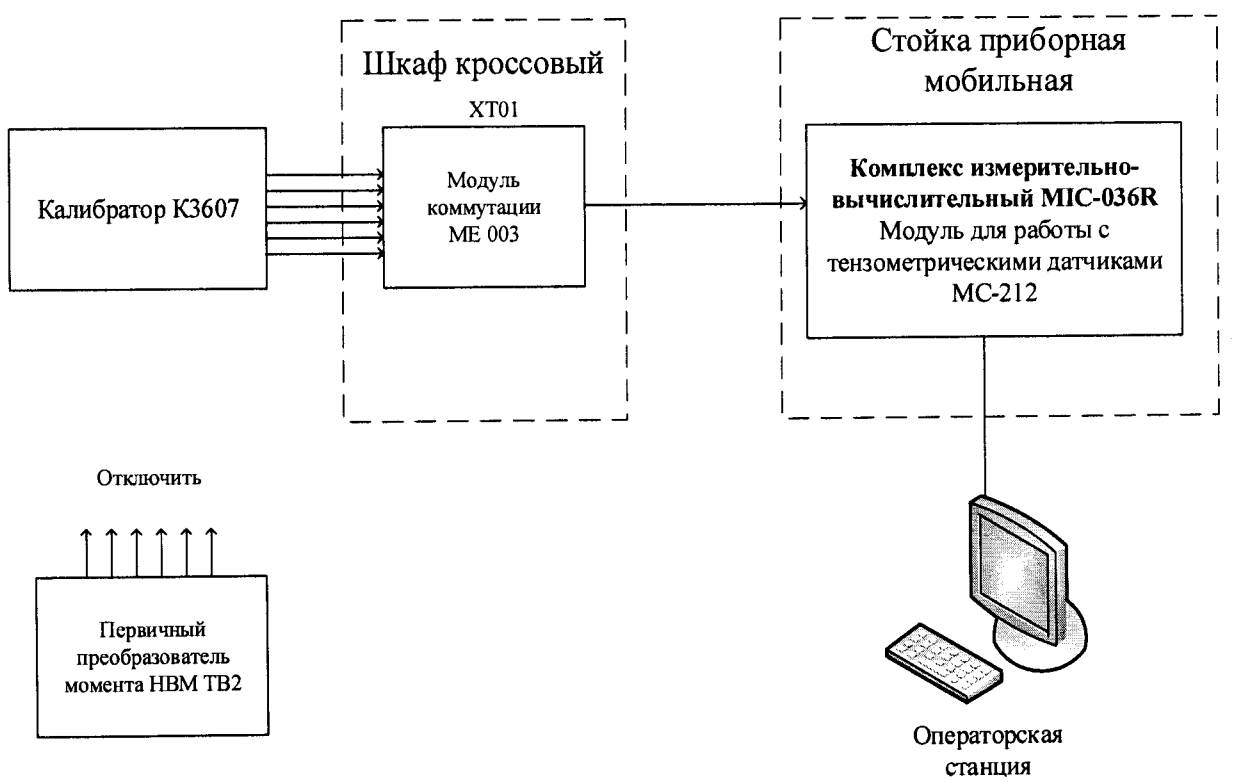

Рисунок 10 - Схема поверки ИК крутящего момента

Запустить программу «Recorder» и с ее помощью для каждого из указанных ИК установить значения в соответствии с таблицей 3.

| Наименование ИК (измеря-<br>емого параметра)                                                           | ĔБ<br>3M <sub>6</sub><br>௨ | ИК<br>ДИ<br>Щ | ИК<br>Щ<br>$B\overline{I}$ | CTBO<br>H<br>□<br>Количе<br>на<br>ИK,<br>$K\overline{T}$ | Номинальные<br>значения кру-<br>тящего<br>$MO-$<br>мента в КТ | Номинальные<br>$OT-$<br>значения<br>носительного<br>напряжения в<br>$KT$ ( $MB/B$ ) |
|----------------------------------------------------------------------------------------------------|----------------------------|---------------|----------------------------|----------------------------------------------------------|---------------------------------------------------------------|-------------------------------------------------------------------------------------|
| Относительное<br>напряже-<br>ние, соответствующее зна-<br>чениям крутящего момента<br>(Параметр: $M$ ) | H <sub> M</sub>            | 50            | 200                        |                                                          | 200                                                           | $\vert 40; 80; 120; 160; \vert 0,2; 0,4; 0,6; 0,8; \vert$<br>1,0                    |

Таблица 3 - Контрольные точки измерения крутящего момента

Используя программу «Recorder» поочередно для всех указанных в таблице 3 значений, провести поверку для определения максимальной погрешности измерений. Установить на эталоне значение, указанные в таблице. Зафиксировать отображаемое в ПО Recorder значение при поверке в расчетном способе, как указано в п. 7.3.1, или используя режим «Проверка...», при автоматическом способе, нажатием кнопки «Следующее», как указано в п. 7.4.

Номинальные значения крутящего момента в КТ исследуемого ДИ ИК устанавливать с помощью калибратора следующим образом. Переключатель «Calibration value» поставить в положение «1 mV/V». Затем, последовательно поворачивая переключать «Percent calibration value» устанавливать значения номинальных значений относительного напряжения в КТ из таблицы 3.

При сборе данных выполнить не менее 3 (трех) циклов измерений.

После завершения сбора данных с помощью программы «Recorder» в автоматическом или расчетном режиме определить максимальную относительную погрешность измерений по формулам (1) и (4) в % к ВП ИК.

8.4.2 Результаты поверки ИК считать положительными, если:

ПП поверен, имеет действующее свидетельство о поверке, фактическая максимальная погрешность измерений находится в пределах допускаемой погрешности определенной паспортом:

Суммарное, вместе с ПП, значение приведенной (к ВП) погрешности крутящего момента находится в пределах ±0.5 %.

В противном случае система бракуется и направляется в ремонт.

#### Определение приведенной (к ВП) погрешности измерений частоты  $8.5$ вращения коленчатого вала

8.5.1 Поверку каждого ИК выполнить поэлементным способом в 3 этапа:

1 этап - контроль (оценка) состояния и МХ ПП;

2 этап - поверку электрической части ИК с целью определение диапазона  $\overline{\phantom{a}}$ измерений и МХ (индивидуальной функции преобразования и погрешности измерений);

3 этап - определение и оценка максимальной погрешности ИК.

Для контроля (оценки) ПП отсоединить его от электрической части ИК. Проверить внешний вид, наличие пломб и маркировку - ПП не должен иметь видимых внешних повреждений, пломбирование согласно сборочному чертежу, маркировка типа и номера ПП согласно паспорту.

Проверить свидетельство о поверке (первичной или периодической). Свидетельство о поверке должно быть действующим, значение погрешности (относительно к ВП) ПП, указанное в свидетельстве, должно находиться в допускаемых пределах.

Примечание - В случае, если в свидетельстве о поверке не указано значение экспериментально определенной погрешности, а приведено слово «Соответствует», воспользоваться паспортными данным ПП.

8.5.2 Поверку электрической части ИК частоты вращения коленчатого вала выполнить в следующей последовательности:

Собрать схему поверки в соответствии с рисунком 11, для чего отсоединить кабель от первичного преобразователя и подключить калибратор.

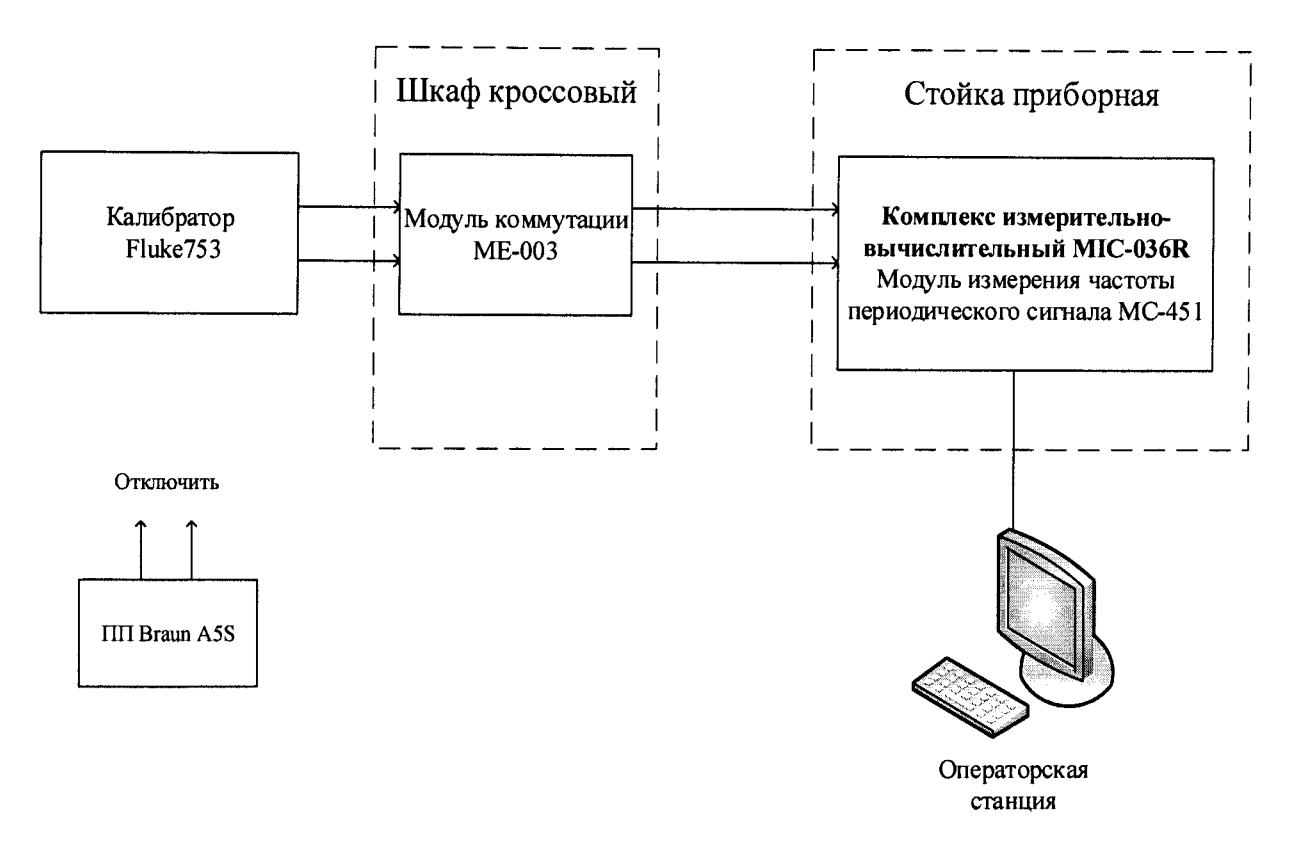

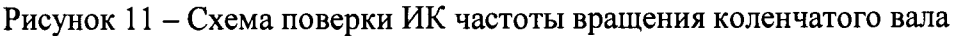

- Запустить программу «Recorder» и с ее помощью для каждого из указанных ИК установить значения в соответствии с таблицей 4.

| Наименование ИК<br>(измеряемого пара-<br>метра)          | ۾<br>ерно<br>Й8<br>С<br>σ | ИΚ<br>Щ<br>HH | ИК<br>Щ<br>$\rm{H}$ | H<br>$\mathbf{B}$<br><b>DIHI</b> | Номинальные<br>ча-<br>значения<br>враще-<br>стоты<br>ния в КТ | Номинальные<br>ча-<br>значения<br>стоты на вы-<br>ходе ПП (Гц) |
|----------------------------------------------------------|---------------------------|---------------|---------------------|----------------------------------|---------------------------------------------------------------|----------------------------------------------------------------|
| Частота<br>вращения<br>коленчатого вала<br>(Параметр: п) | мин"                      | 100           | 3500                |                                  | 2650; 3500.                                                   | 100; 950; 1800; 100; 950; 1800;<br>2650; 3500                  |

Таблица 4 - Контрольные точки измерения частоты

Используя программу «Recorder» поочередно для всех указанных в таблице 4 частоты, провести поверку для определения максимальной погрешности измерений. Установить на эталоне значения, указанные в таблице. Зафиксировать отображаемое в ПО Recorder значение при поверке в расчетном способе, как указано в п. 7.3.1, или используя режим «Проверка...», при автоматическом способе, нажатием кнопки «Следующее», как указано в п. 7.4.

- Номинальные значения частоты вращения в КТ исследуемого ДИ ИК устанавливать с помощью калибратора в единицах измерения частоты переменного тока (Гц).

- Амплитуду переменного тока установить равной 0,5 В.

- При сборе данных выполнить не менее 3 (трех) циклов измерений.

После завершения сбора данных с помощью программы «Recorder» в автоматическом или расчетном режиме определить максимальную погрешность измерений по формулам (1) и (4) в % приведенную к ВП ИК.

8.5.3 Результаты поверки ИК считать положительными, если:

- ПП поверен, имеет действующее свидетельство о поверке, фактическая максимальная погрешность измерений находится в пределах допускаемой погрешности опре**деленной паспортом;**

- Суммарное, вместе с ПП, значение приведенной (к ВП) погрешности измерения частоты вращения коленчатого вала находится в пределах ±0,2 %.

В противном случае система бракуется и направляется в ремонт.

## **8.6 Определение приведенной (к ВП) погрешности измерений массового расхода топлива**

8.6.1 Поверку каждого ИК выполнить поэлементным способом в 3 этапа:

- 1 этап - контроль (оценка) состояния и MX ПП;

2 этап - поверку электрической части ИК с целью определение диапазона измерений и MX (индивидуальной функции преобразования и погрешности измерений);

- 3 этап - определение и оценка максимальной погрешности ИК.

Для контроля (оценки) ПП отсоединить его от электрической части ИК. Проверить внешний вид, наличие пломб и маркировку - ПП не должен иметь видимых внешних повреждений, пломбирование согласно сборочному чертежу, маркировка типа и номера ПП согласно паспорту.

- Проверить свидетельство о поверке (первичной или периодической). Свидетельство о поверке должно быть действующим, значение погрешности ПП, указанное в свидетельстве, должно находиться в допускаемых пределах.

*Примечание - В случае, если в свидетельстве о поверке не указано значение экспериментально определенной погрешности, а приведено слово «Соответствует», воспользоват ься паспортными данным ПП.*

Поверку электрической части ИК массового расхода топлива выполнить в следующей последовательности:

- Собрать схему поверки в соответствии с рисунком 12, для чего на вход электрической части ИК, вместо ПП, подключить калибратор.

- Включить питание АИИС и загрузить операционную систему Windows. Запустить программу «Корректировка БД» и с ее помощью для ИК массового расхода топлива установить значения индивидуальной функции преобразования. Завершить работу программы.

Запустить программу «Recorder» и для ИК массового расхода топлива установить значения в соответствии с таблицей 5.

- Используя программу «Recorder» для электрической части ИК массового расхода топлива, провести поверку для определения максимальной погрешности измерений. Номинальные значения расхода топлива в КТ исследуемого ДИ ИК устанавливать с помощью калибратора в единицах частоты переменного тока, соответствующей номинальным значениям расхода топлива в КТ. При сборе данных для электрической части ИК выполнить не менее 3 (трех) циклов измерений.

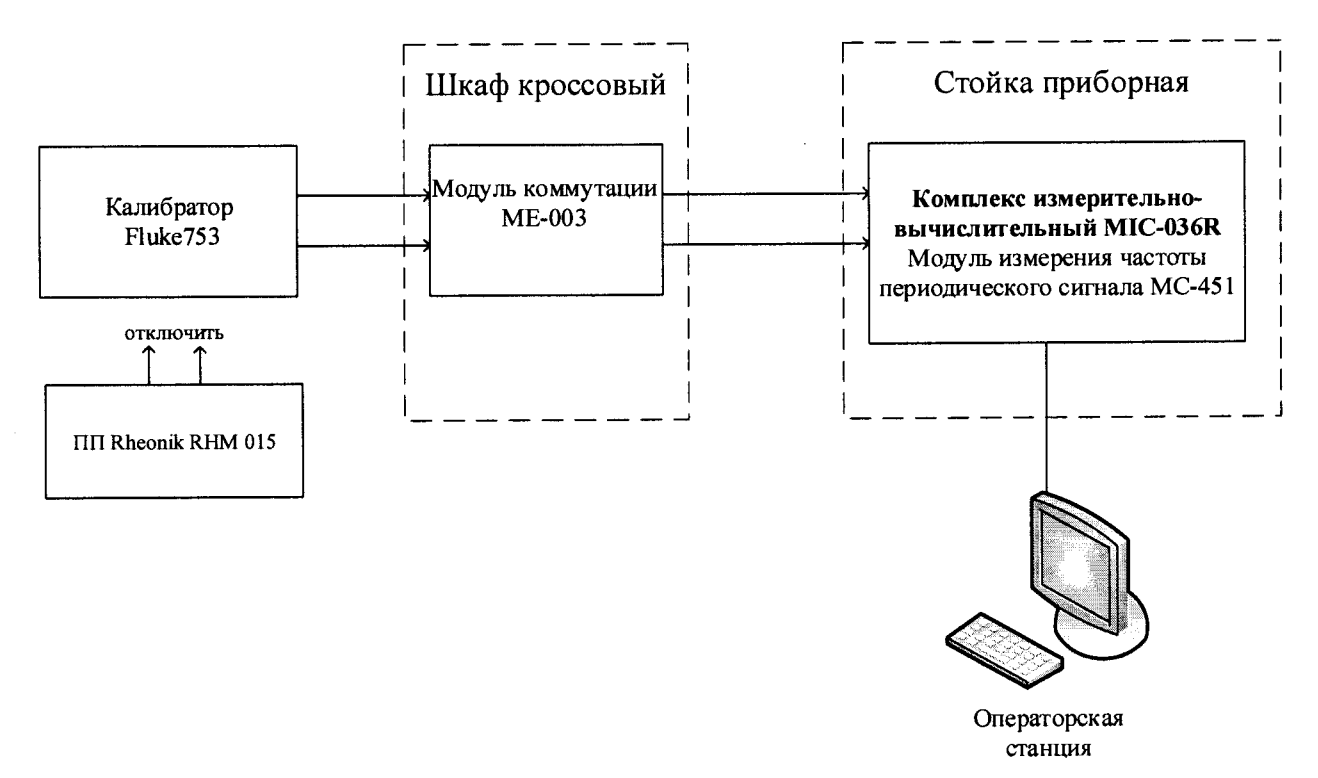

Рисунок 12 - Схема поверки ИК массового расхода топлива

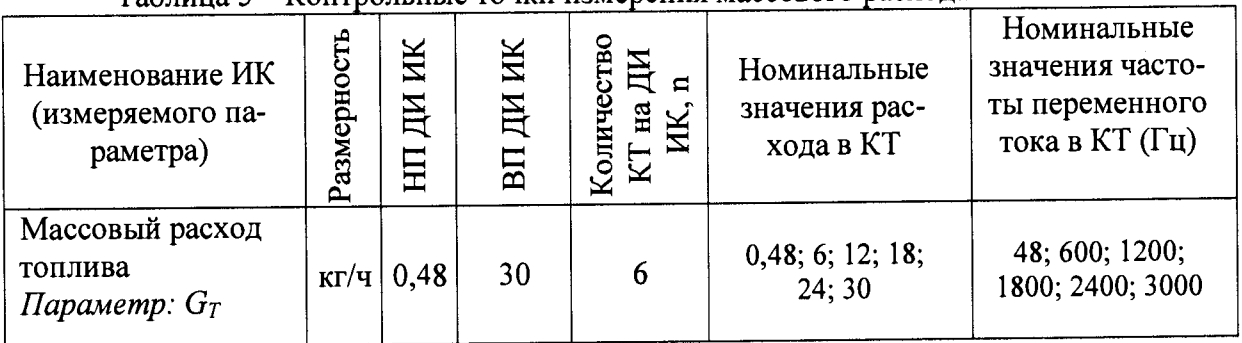

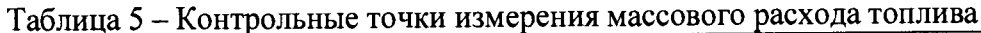

После завершения сбора данных с помощью программы «Recorder» в автоматическом или расчетном режиме определить для первых трех точек максимальную погрешность измерений  $\gamma$ , приведенную в % к 0,5×ВП по формулам (1) и (4). Для остальных точек определить относительную погрешность измерения в % по формулам (1) и (2)

8.6.2 Результаты поверки ИК расхода топлива считать положительными если:

ПП поверен, имеет действующее свидетельство о поверке, фактическая максимальная погрешность измерений находится в пределах допускаемой погрешности определенной паспортом;

максимальное значение суммарной с ПП погрешности измерений расхода топлива у для ИК Ст в %, находится в пределах допускаемой погрешности  $\pm 0.6$  % от ВП,

8.6.3 В противном случае система бракуется и направляется в ремонт.

#### Определение приведенной (к ДИ) погрешности измерений напряжения 8.7 постоянного тока

8.7.1 Поверку каждого ИК выполнить комплектным способом в 2 этапа:

1 этап - поверку ИК с целью определение диапазона измерений и МХ (индивидуальной функции преобразования и погрешности измерений);

2 этап - определение и оценка максимальной погрешности ИК.

8.7.2 Поверку ИК выполнить в следующей последовательности.

Собрать схему поверки в соответствии с рисунком 13, для чего на вход электрической части ИК вместо ПП подключить калибратор в режиме воспроизведения напряжения постоянного тока от минус 10 до 100 мВ. Подключение к контактам модуля коммутации в соответствии с таблицей 6.

|          |    |    |    |    |    |    |    |             |    |    |    | Trondom Rollight of Ann Hopephil Till Hallphavillin Hovtomillol of tong |    |  |
|----------|----|----|----|----|----|----|----|-------------|----|----|----|-------------------------------------------------------------------------|----|--|
| Канал    |    |    |    |    | 6  | 7  | 8  | 9           | 10 | 11 | 12 | <b>13</b>                                                               | 14 |  |
| Контакты | 18 | 19 | 20 | 21 | 22 | 23 | 24 | 25          | 26 | 27 | 28 | 29                                                                      | 30 |  |
|          |    |    |    |    | 0  | ⇁  | 8  | $\mathbf Q$ |    |    | 12 |                                                                         | 14 |  |

Таблица 6 - Номера контактов для поверки ИК напряжения постоянного тока

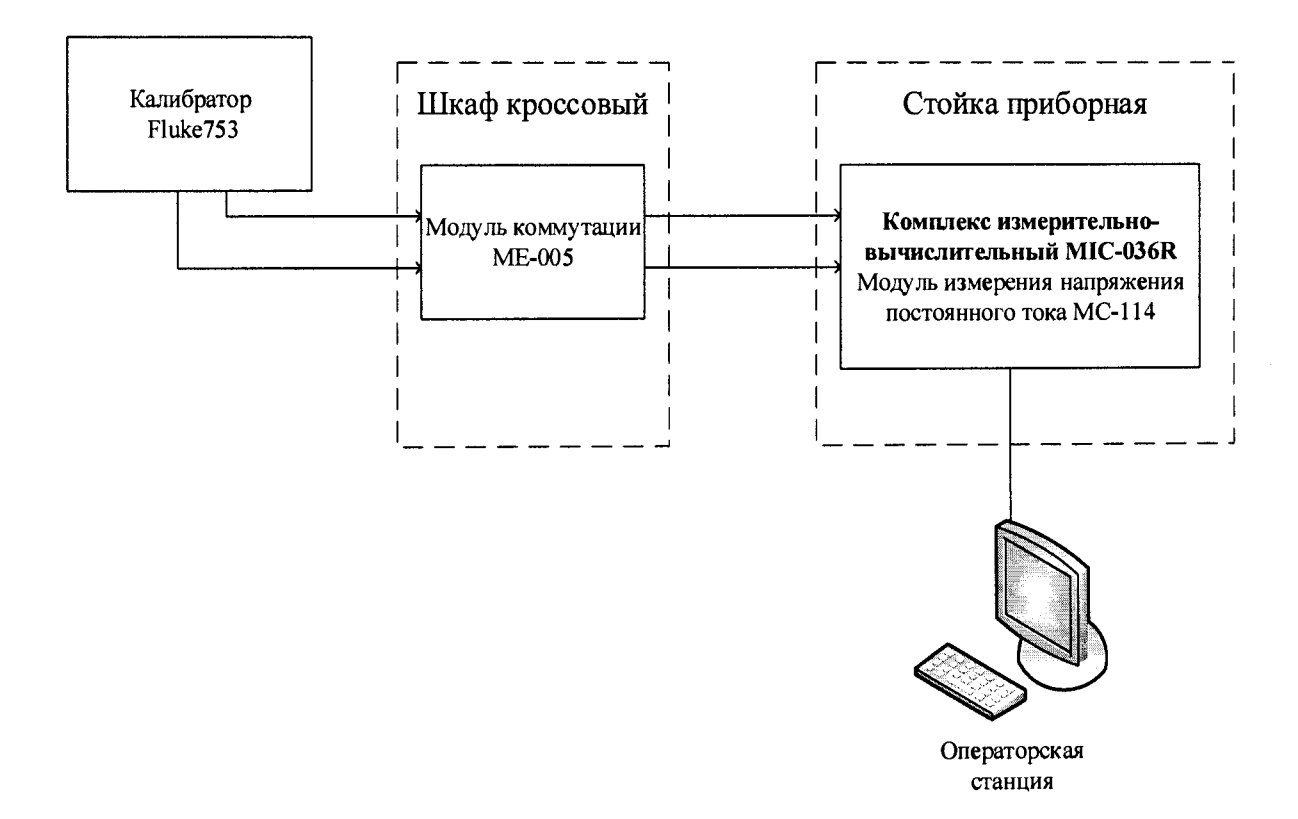

Рисунок 13 - Схема поверки ИК напряжения постоянного тока

- Включить питание АИИС и загрузить операционную систему Windows. Запустить программу «Recorder» и с ее помощью для каждого ИК установить значения в соответствии с таблицей 7.

- Используя программу «Recorder» поочередно для ИК, указанных в таблице 7, провести работы по сбору данных для определения максимальной погрешности измерений. Номинальные значения температуры в КТ исследуемого ДИ ИК устанавливать с помощью калибратора в единицах измерения ее носителя, напряжения постоянного тока (мВ).

Таблица 7 - Контрольные точки измерений напряжения постоянного тока

| Наименование ИК<br>(измеряемого параметра)                             | PasM |       | $\overline{\Xi}$ | ИК<br>$\overline{B}$<br>гчест<br>ДИ<br>$\blacksquare$<br>NILC<br>Еã | Номинальные<br>значения напря-<br>жения в КТ,<br>∼ |
|------------------------------------------------------------------------|------|-------|------------------|---------------------------------------------------------------------|----------------------------------------------------|
| Напряжение постоянного тока<br>(Параметры: Т1; Т2; Т3; Т4; Т5; Т6; Т7; | MB   | $-10$ | 68               |                                                                     | $-10; 9,5; 29; 48,5;$                              |

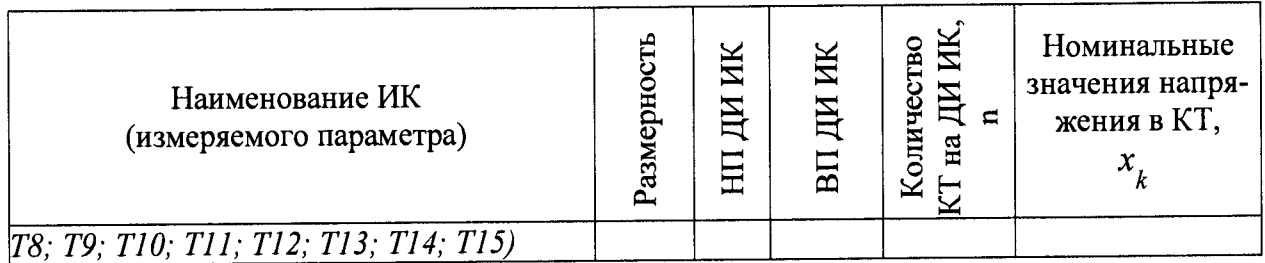

При сборе данных для каждого ИК выполнить не менее 3 (трех) циклов измерений.

8.7.3 После завершения сбора данных с помощью программы «Recorder» в автоматическом или расчетном режиме для каждого ИК определить максимальную погрешность измерений у, приведенную в % к ДИ по формулам (1) и (3).

8.7.4 Результаты поверки ИК напряжения постоянного тока считать положительными, если максимальное значение погрешности измерений находится в пределах ±0,5 */о* от ДИ.

В противном случае система бракуется и направляется в ремонт.

# **8.8 Определение приведенной к ДИ погрешности измерений сопротивления постоянному току**

8.8.1 Поверку каждого ИК выполнить комплектным способом в 2 этапа:

1 этап - поверку ИК с целью определение диапазона измерений и МХ (индивидуальной функции преобразования и погрешности измерений);

- 2 этап - определение и оценка максимальной погрешности ИК.

8.8.2 Поверку ИК выполнить в следующей последовательности.

- Собрать схему поверки в соответствии с рисунком 14, для чего на вход электрической части ИК вместо ПП подключить калибратор в режиме воспроизведения напряжения постоянного тока от 0 до 200 Ом. Подключение к контактам модуля коммутации в соответствии с таблицей 8.

| Taojinga o | $1100000$ $101100000$ |  |  |  |   |  |  |  |
|------------|-----------------------|--|--|--|---|--|--|--|
| Канал      |                       |  |  |  |   |  |  |  |
|            |                       |  |  |  | ັ |  |  |  |
| Контакты   |                       |  |  |  |   |  |  |  |

Таблица 8 - Номера контактов для поверки ИК сопротивления постоянному току

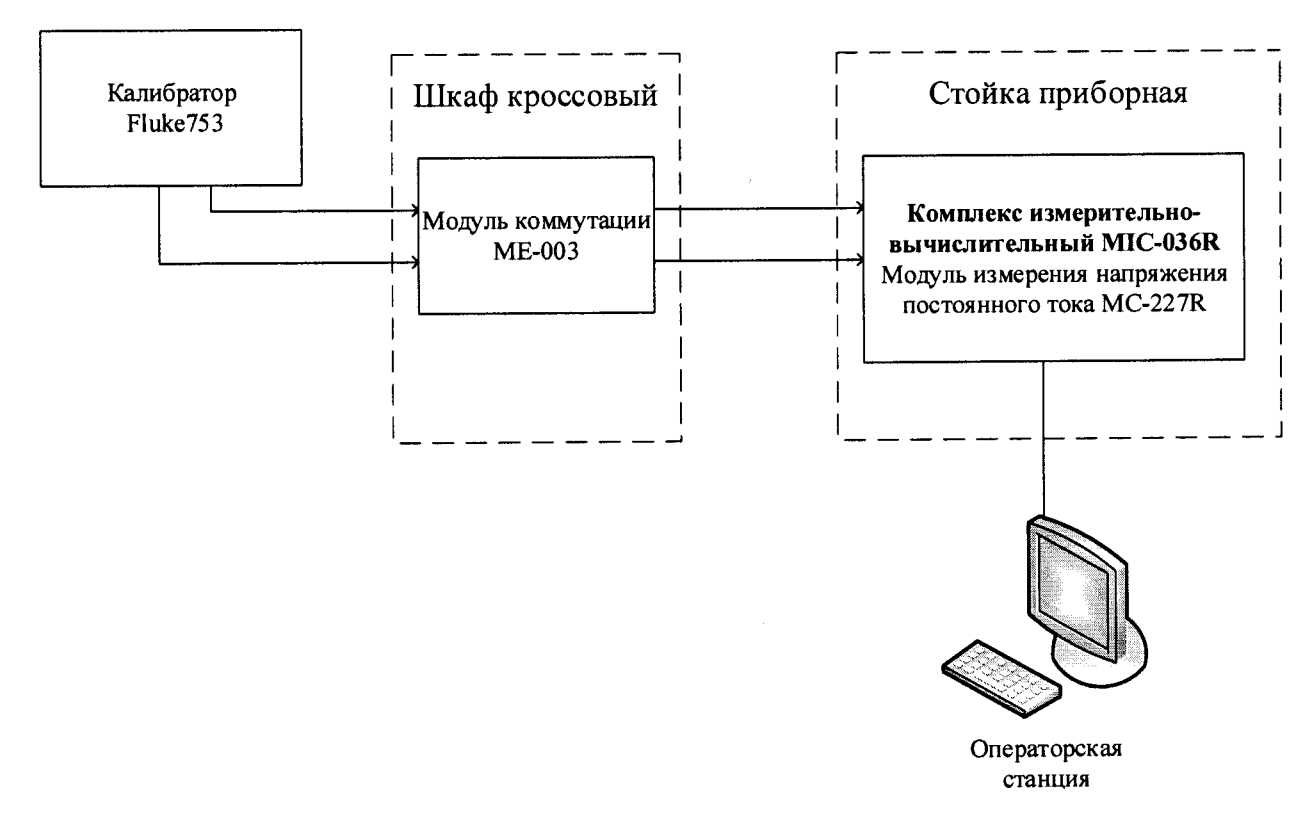

Рисунок 14 - Схема поверки ИК сопротивления постоянному току

Включить питание АИИС и загрузить операционную систему Windows. Запустить программу «Recorder» и с ее помощью для каждого ИК установить значения в соответствии с таблицей 9.

8.8.3 Используя программу «Recorder» поочередно для ИК, указанных в таблице 9, провести работы по сбору данных для определения максимальной погрешности измерений. Номинальные значения температуры в КТ исследуемого ДИ ИК устанавливать с помощью калибратора в единицах измерения ее носителя, сопротивления постоянному току  $(OM).$ 

| Наименование ИК<br>(измеряемого параметра)                                                                     | ဥ<br>Ê<br>Разм<br>$\mathbf{S}$ | ſK | $\overline{\alpha}$ | CTHO<br>ᄇ<br>$\mathbf{r}$<br>$\mathbf{H}$<br>×<br>OJ1H | Номинальные<br>значения сопро-<br>тивления в КТ,<br>х |
|----------------------------------------------------------------------------------------------------|--------------------------------|----|---------------------|--------------------------------------------------------|-------------------------------------------------------|
| Сопротивление постоянному току:<br>(Параметры: $t_1$ ; $t_2$ ; $t_3$ ; $t_4$ ; $t_5$ ; $t_6$ ; $t_7$ ; $t_8$ ) | Oм                             |    | 200                 |                                                        | 75; 100; 125; 150;<br>200                             |

Таблица 9 - Контрольные точки измерения сопротивления постоянному току

При сборе данных для каждого ИК выполнить не менее 3 (трех) циклов измерений.

После завершения сбора данных с помощью программы «Recorder» в автоматическом или расчетном режиме для каждого ИК определить максимальную погрешность измерений у, приведенную в % к ДИ по формулам (1) и (3).

8.8.4 Результаты поверки ИК напряжения постоянного тока считать положительными, если максимальное значение погрешности измерений находится в пределах  $\pm 0.5$  % от ДИ.

В противном случае система бракуется и направляется в ремонт.

# **8.9 Определение приведенной (к ВП) погрешности измерений силы постоянного тока**

8.9.1 Поверку каждого ИК выполнить комплектным способом в 2 этапа:

1 этап - поверку ИК с целью определение диапазона измерений и МХ (индивидуальной функции преобразования и погрешности измерений);

2 этап - определение и оценка максимальной погрешности ИК.

8.9.2 Поверку ИК выполнить в следующей последовательности.

- Собрать схему поверки в соответствии с рисунком 15, для чего на вход электрической части ИК вместо ПП подключить калибратор в режиме воспроизведения силы постоянного тока от 4 до 20 мА. Подключение к контактам модуля коммутации и установку перемычки выполнить в соответствии с таблицей 10.

| таолица то   |    |        |    |    |    |          |     |         |    |    |           |    |     |               |            |        |
|--------------|----|--------|----|----|----|----------|-----|---------|----|----|-----------|----|-----|---------------|------------|--------|
| Канал        |    |        |    |    |    |          | -   | ິດ      | ถ  | 10 |           |    | - 7 |               | 15         | ιv     |
| Сигнальные   | -  | 18     | و, | 20 | ∠⊥ | つつ<br>∠∠ | 23  | 24      |    | 26 | າາ<br>ا ت | 28 |     | $\sim$ $\sim$ |            | $\sim$ |
| контакты     |    | ◠<br>∼ |    |    |    |          |     |         | Ω  | 10 |           | ◠  |     |               |            |        |
| Перемыкае-   | 49 | 50     | Ε1 | 52 | くつ | 54       | 55  | 56      | -- | 58 | 59        | 60 | 61  | 62            | $\sigma$ . | 64     |
| мые контакты | 65 | 66     | 67 | 68 | 69 | 70       | - 1 | רי<br>∼ | ~~ | 74 | --        | 76 | --  | 70<br>O       | 70         | 80     |

**Таблица 10 - Номера контактов для поверки ИК силы постоянного тока**

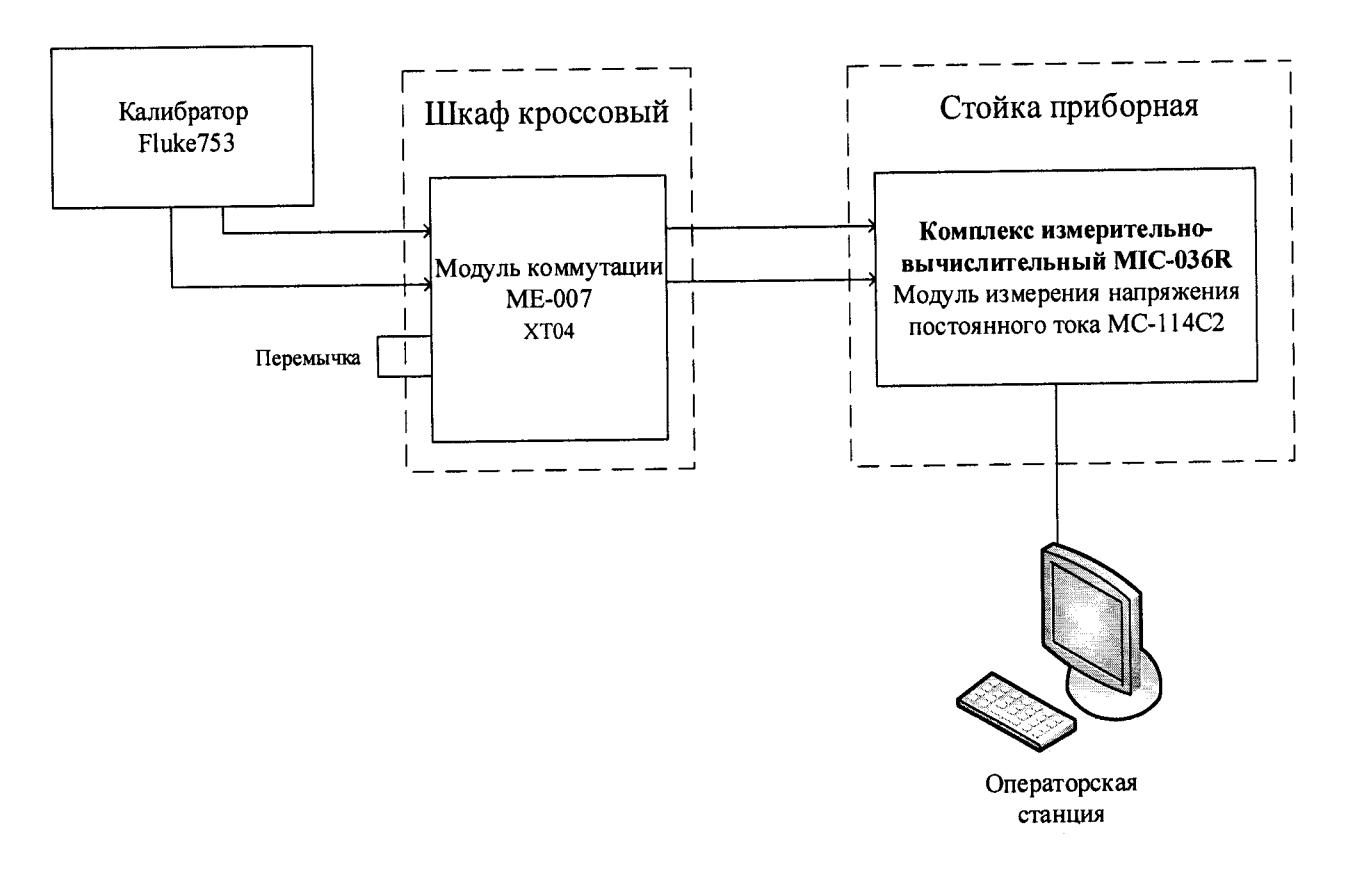

# Рисунок 15 — Схема поверки ИК силы постоянного тока

— Включить питание АИИС и загрузить операционную систему Windows. Запустить программу «Recorder» и с ее помощью для каждого ИК установить значения в соответствии с таблицей 11.

Используя программу «Recorder» поочередно для ИК, указанных в таблице 11. провести работы по сбору данных для определения максимальной погрешности измерений. Номинальные значения в КТ исследуемого ДИ ИК устанавливать с помощью калибратора в единицах измерения ее носителя, силе постоянного тока (мА).

| Наименование ИК<br>(измеряемого параметра)                                                                                                    | Pasmep<br>Ê<br>$\overline{5}$ | ИК<br>B <sub>II</sub> | ČTB<br>⋴<br>H <sub>a</sub><br><b>PRIIO</b> | Номинальные<br>значения тока в<br>KT.<br>x |
|----------------------------------------------------------------------------------------------------|-------------------------------|-----------------------|--------------------------------------------|--------------------------------------------|
| Сила постоянного тока:<br> (Параметры: $I_1$ ; $I_2$ ; $I_3$ ; $I_4$ ; $I_5$ ; $I_6$ ; $I_7$ ; $I_8$ ; $I_9$ ;<br>$ I_{10}; I_{11}; I_{12}; I_{13}; I_{14}; I_{15}; I_{16} $ | мА                            | 20                    |                                            | 4; 8; 12; 16; 20                           |

Таблица 11 - Контрольные точки измерения силы постоянного тока

При сборе данных для каждого ИК выполнить не менее 3 (трех) циклов измерений.

8.9.3 После завершения сбора данных с помощью программы «Recorder» в автоматическом или расчетном режиме для каждого ИК определить максимальную погрешность измерений у, приведенную в % к ВП по формулам (1) и (4).

8.9.4 Результаты поверки ИК напряжения постоянного тока считать положительными, если максимальное значение погрешности измерений находится в пределах  $\pm 0.5$  % от  $B\Pi$ .

В противном случае система бракуется и направляется в ремонт.

# 8.10 Определение приведенной (к ВП) погрешности измерений частоты переменного тока

Поверку каждого ИК выполнить комплектным способом в 2 этапа: 8.10.1

1 этап - поверку ИК с целью определение диапазона измерений и МХ (индивидуальной функции преобразования и погрешности измерений);

2 этап - определение и оценка максимальной погрешности ИК.

Поверку ИК выполнить в следующей последовательности. 8.10.2

Собрать схему поверки в соответствии с рисунком 16, для чего на вход электрической части ИК вместо ПП подключить калибратор в режиме воспроизведения напряжения переменного тока. Подключение к контактам модуля коммутации выполнить в соответствии с таблицей 12.

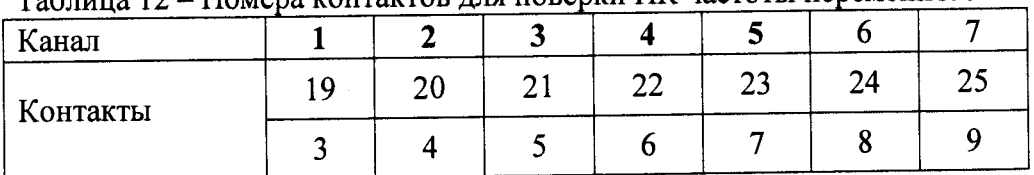

Таблица 12 - Номера контактов лля поверки ИК частоты переменного тока

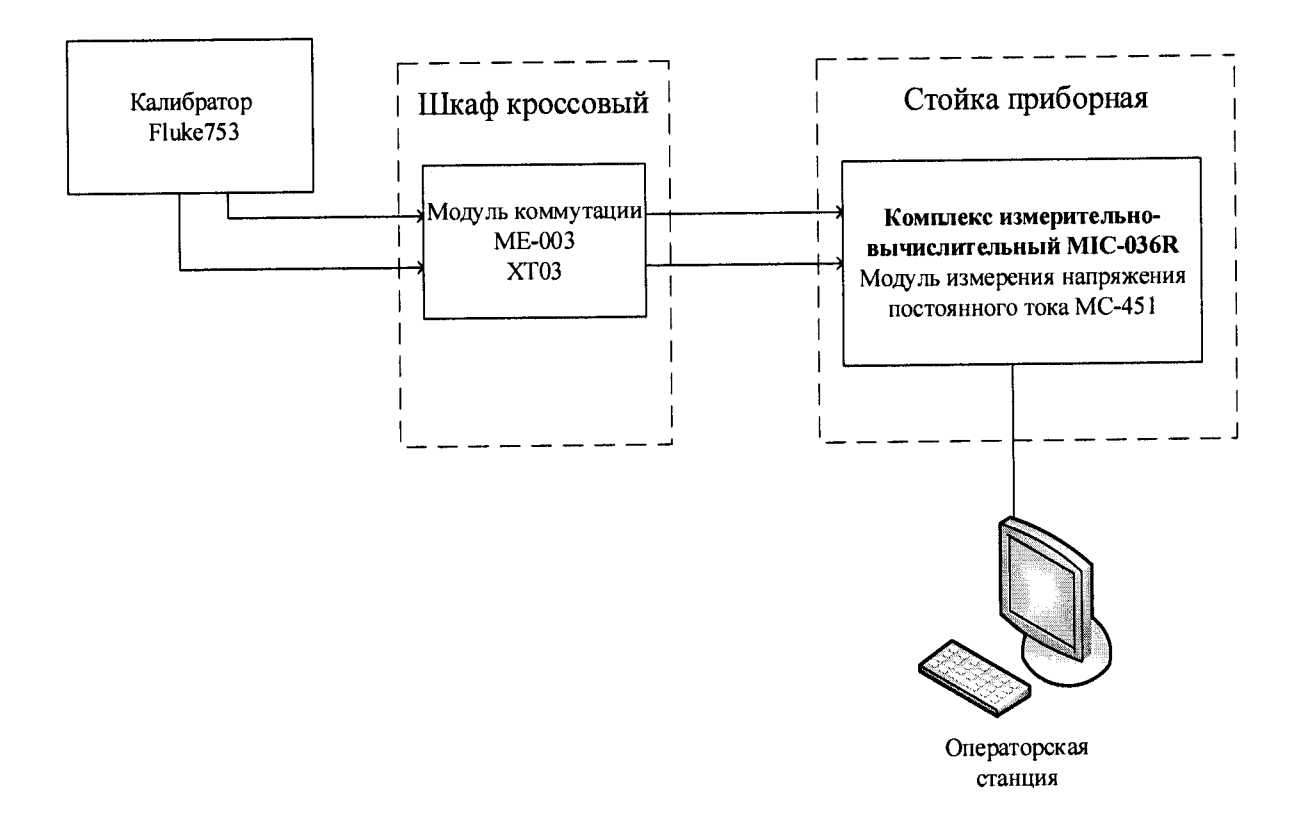

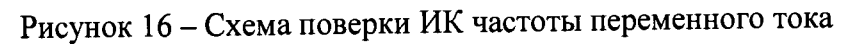

Включить питание АИИС и загрузить операционную систему Windows. Запустить программу «Recorder» и с ее помощью для каждого ИК установить значения в соответствии с таблицей 13.

Используя программу «Recorder» поочередно для ИК, указанных в таблице 13, провести работы по сбору данных для определения максимальной погрешности измерений. Номинальные значения частоты исследуемого ДИ ИК устанавливать с помощью калибратора в единицах измерения ее носителя, частоте переменного тока (Гц).

| Наименование ИК<br>(измеряемого параметра)                                                                                                    | ဥ္မ<br>Ê<br>Разм<br>$\frac{1}{2}$ | ↽<br>エ | ИК              | Ě<br>⊂<br>Соличе<br>$\mathbf{H}$ | Номинальные<br>значения частоты<br>в KT,<br>$\boldsymbol{\mathsf{x}}$ |
|----------------------------------------------------------------------------------------------------|-----------------------------------|--------|-----------------|----------------------------------|-----------------------------------------------------------------------|
| Частота переменного тока:<br>$\langle$ Параметры: f <sub>1</sub> ; f <sub>2</sub> ; f <sub>3</sub> ; f <sub>4</sub> ; f <sub>5</sub> ; f <sub>6</sub> ; f <sub>7</sub> ) | Γц                                |        | 10 <sup>5</sup> |                                  | 1; 10; 100; 1000;<br>10000; 100000                                    |

Таблица 13 - Контрольные точки измерения частоты переменного тока

При сборе данных для каждого ИК выполнить не менее 3 (трех) циклов измерений.

8.10.3 После завершения сбора данных с помощью программы «Recorder» в автоматическом или расчетном режиме для каждого ИК определить максимальную погрешность измерений у, приведенную в % к ВП по формулам (1) и (4).

8.10.4 Результаты поверки ИК частоты переменного тока считать положительными, если максимальное значение погрешности измерений находится в пределах ±0,2 % от ВП. В противном случае система бракуется и направляется в ремонт.

# **8.11 Определение приведенной (к ВП) погрешности измерений виброускоре-**

**ния**

8.11.1 Поверку каждого ИК выполнить поэлементным способом в 3 этапа:

- 1 этап - контроль (оценка) состояния и МХ ПП;

2 этап - поверку электрической части ИК с целью определение диапазона измерений и MX (индивидуальной функции преобразования и погрешности измерений);

- 3 этап - определение и оценка максимальной погрешности ИК.

8.11.2 Для контроля (оценки) каждого ПП отсоединить его от электрической части ИК.

Проверить внешний вид, наличие пломб и маркировку - ПП не должен иметь видимых внешних повреждений, пломбирование согласно сборочному чертежу, маркировка типа и номера ПП согласно паспорту.

Проверить свидетельства о поверке (первичной или периодической). Свидетельства о поверке должно быть действующими, значения относительной погрешности ПП, указанные в свидетельствах, должно находиться в допускаемых пределах.

*Примечание - В случае, если в свидетельстве о поверке не указано значение экспериментально определенной погрешности, а приведено слово «Соответствует», воспользоват ься паспортными данным ПП.*

8.11.3 Поверку электрической части ИК выполнить в следующей последовательности

8.11.3.1 Собрать схему поверки в соответствии с рисунком 17, для чего на вход электрической части ИК, вместо ПП, подключить универсальный калибратор Н4-7.

8.11.3.2 Включить питание АИИС и загрузить операционную систему Windows. Запустить программу «Recorder» и для всех ИК виброскорости установить значения в соответствии с таблицей 14.

8.11.3.3 Используя программу «Recorder» поочередно для всех указанных в таблице 15 значений провести работы по сбору данных для определения максимальной погрешности измерений. Номинальные значения напряжения в КТ исследуемого ДИ ИК устанавливать для каждого значения частоты с помощью универсальный калибратор Н4-7 в вольтах и герцах в соответствии с таблицей 15.

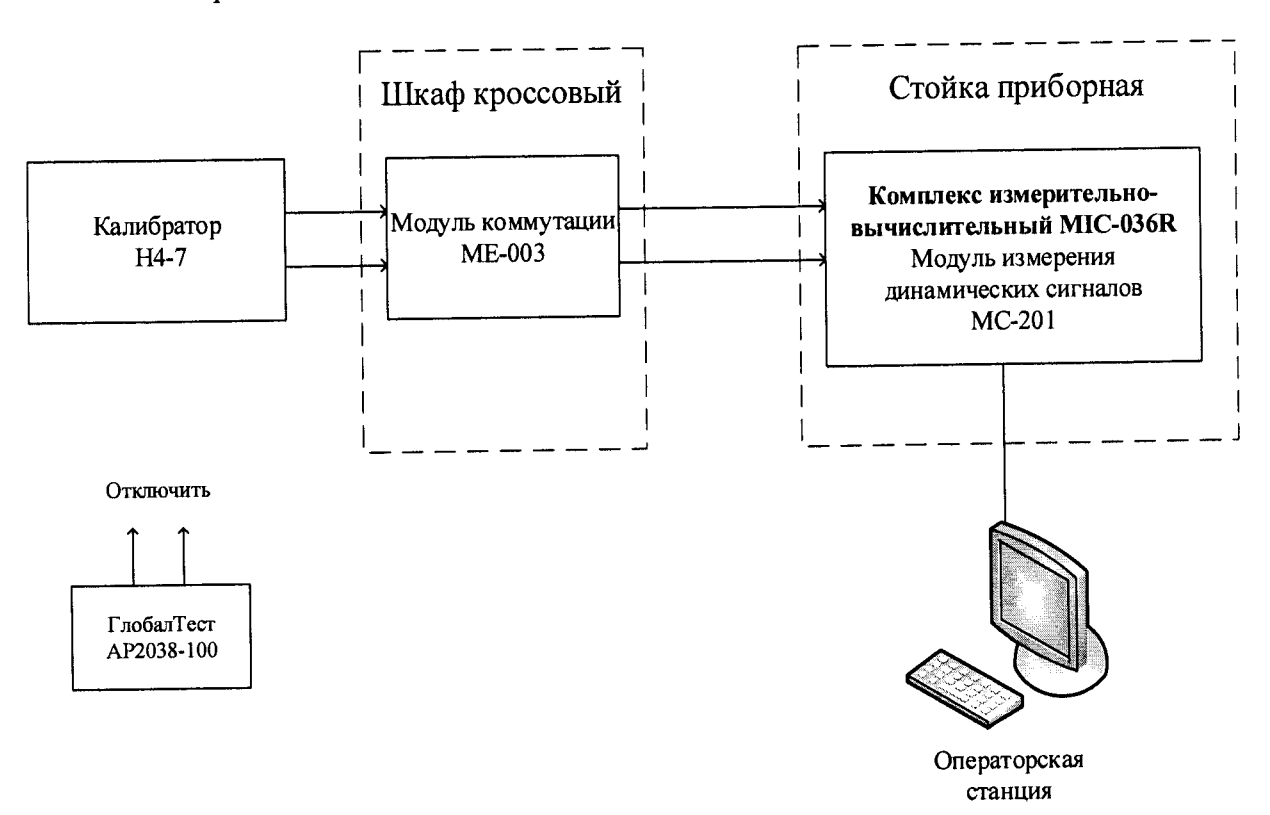

## Рисунок 17 – Схема поверки ИК виброускорения

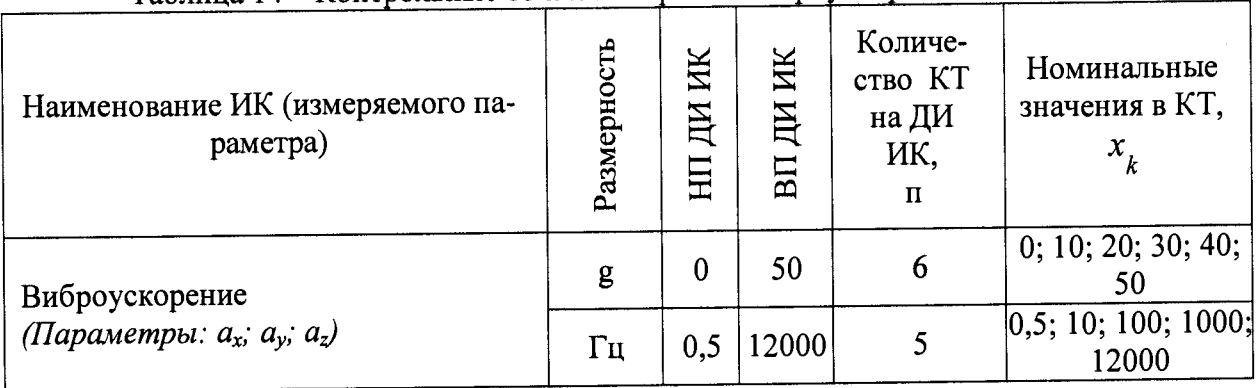

#### Таблина 14 - Контрольные точки измерения виброускорения

Таблица 15 - Распределение напряжений (В) на входе ИК по контрольным точкам виброускорения и частоты

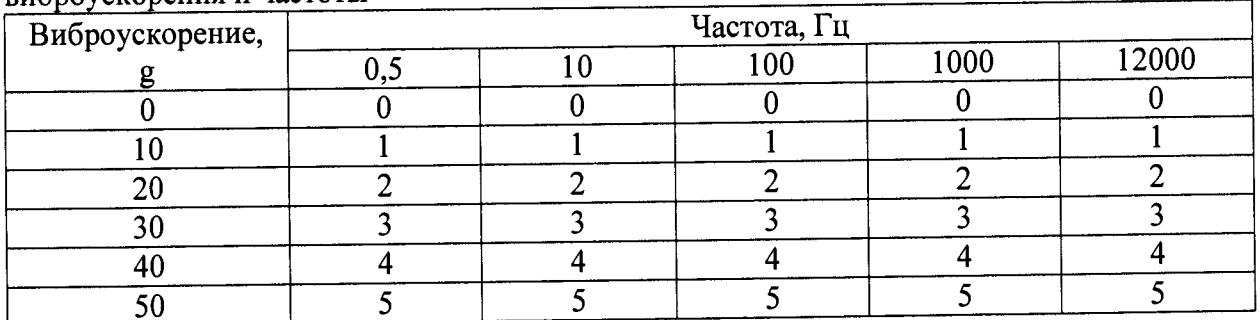

При сборе данных для каждого ИК выполнить не менее 3 (трех) циклов измерений по каждому значению частоты.

8.11.4 После завершения сбора данных для каждого ИК с помощью программы «Recorder» в автоматическом или расчетном режиме определить максимальную погрешность измерений у, приведенную в % к ВП ИК по формулам (1) и (4).

8.11.5 Результаты поверки ИК виброускорения считать положительными, если суммарно с ПП максимальное значение суммарной с ПП погрешности измерений для каждого ИК находится в допускаемых пределах ±16 %.

В противном случае система бракуется и направляется в ремонт.

# 8.12 Определение абсолютной погрешности измерений барометрического давления

Поверку каждого ИК выполнить поэлементным способом в 3 этапа: 8.12.1

1 этап - контроль (оценка) состояния и МХ ПП;

2 этап - поверку электрической части ИК с целью определение диапазона измерений и МХ (индивидуальной функции преобразования и погрешности измерений);

3 этап - определение и оценка максимальной погрешности ИК.

Для контроля (оценки) ПП отсоединить его от электрической части 8.12.2 ИК. Проверить внешний вид, наличие пломб и маркировку - ПП не должен иметь видимых внешних повреждений, пломбирование согласно сборочному чертежу, маркировка типа и номера ПП согласно паспорту.

Проверить свидетельство о поверке (первичной или периодической). Свидетельство о поверке должно быть действующим, значение погрешности ПП, указанное в свидетельстве, должно находиться в допускаемых пределах.

Примечание - В случае, если в свидетельстве о поверке не указано значение экспериментально определенной погрешности, а приведено слово «Соответствует», воспользоваться паспортными данным ПП.

Поверку электрической части ИК выполнить в следующей последо-8.12.3

вательности.

Собрать схему поверки в соответствии с рисунком 18, для чего на 8.12.3.1 вход электрической части ИК, вместо ПП, подключить универсальный калибратор Fluke753.

Включить питание АИИС и загрузить операционную систему Win-8.12.3.2 dows. Запустить программу «Recorder» и для всех ИК виброскорости установить значения в соответствии с таблицей 16.

Используя программу «Recorder» поочередно для всех указанных в 8.12.3.3 таблице 16 значений провести работы по сбору данных для определения максимальной погрешности измерений. Номинальные значения напряжения в КТ исследуемого ДИ ИК устанавливать для каждого значения постоянного тока с помощью универсального калибратора Fluke753 в соответствии с таблицей 16.

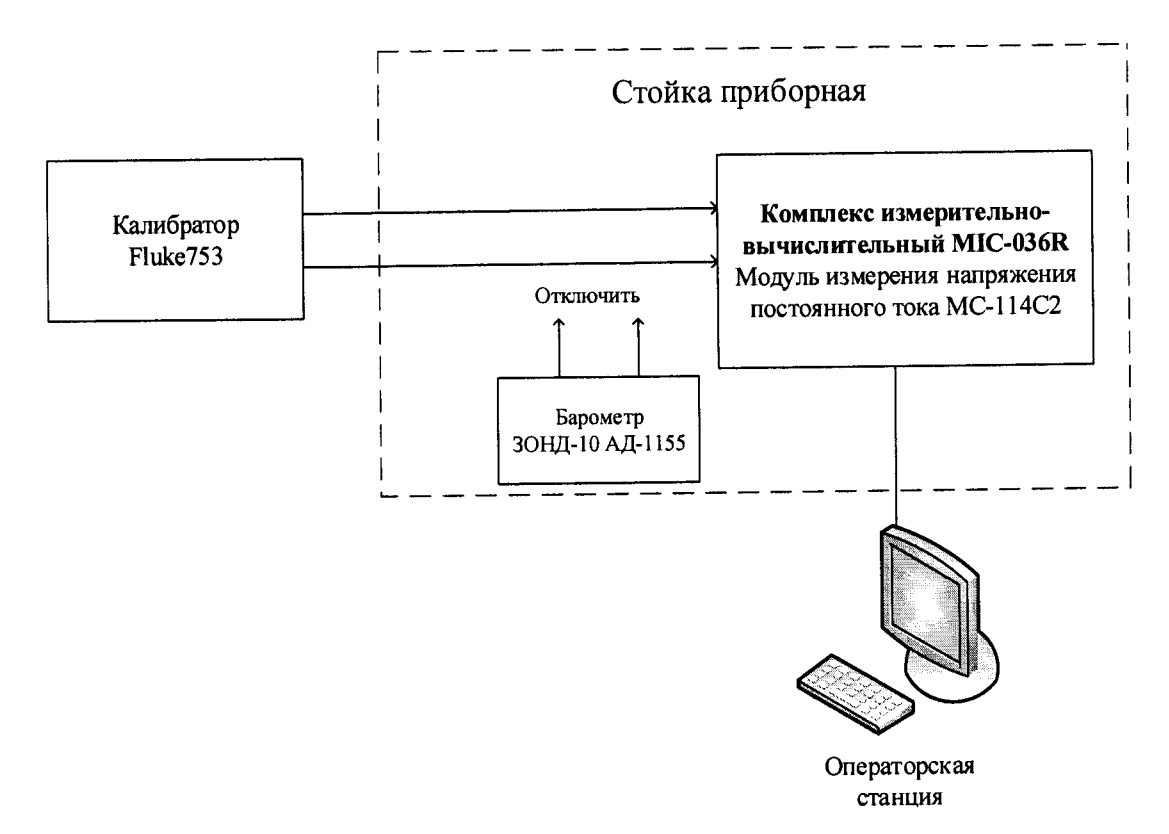

Рисунок 18 - Схема ИК давления абсолютного

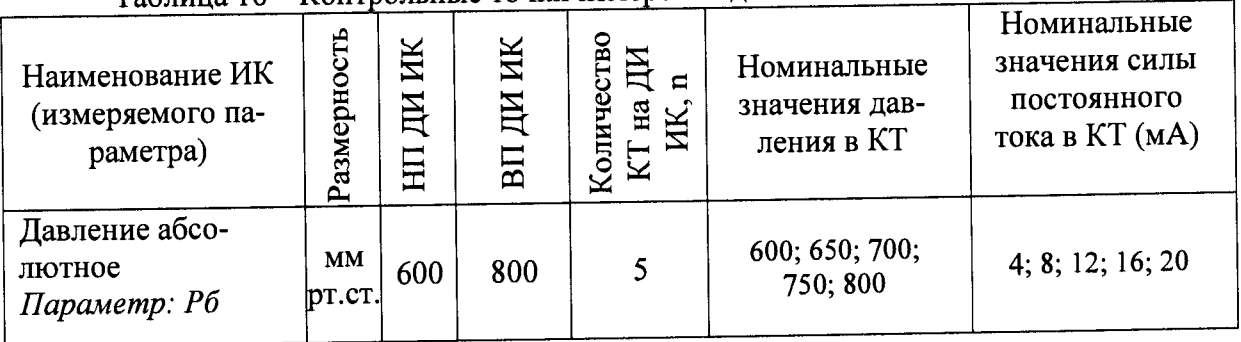

## Таблица 16 - Контрольные точки измерения давления абсолютного

8.12.4 После завершения сбора данных с помощью программы «Recorder» в автоматическом или расчетном режиме определить для первых трех точек максимальную абсолютную погрешность измерений по формуле (1).

8.12.5 Результаты поверки ИК давления абсолютного считать положительными если:

- ПП поверен, имеет действующее свидетельство о поверке, фактическая максимальная погрешность измерений находится в пределах допускаемой погрешности определенной паспортом;

максимальное значение суммарной с ПП погрешности измерений давления абсолютного для ИК Рб находится в пределах допускаемой погрешности ± 1,5 мм рт.ст. В противном случае система бракуется и направляется в ремонт.

**8.13 Определение абсолютной погрешности измерений температуры и влажности окружающего воздуха**

8.13.1 Поверку ИК выполнить поэлементным способом в 2 этапа:

- 1 этап - контроль (оценка) состояния и MX ПП;

2 этап - определение и оценка максимальной погрешности ИК.

8.13.2 Для контроля (оценки) ПП отсоединить их от электрической части ИК.

- Проверить внешний вид, наличие пломб и маркировку — ПП не должен иметь видимых внешних повреждений, пломбирование, маркировка типа и номера ПП согласно паспорту (этикетке).

- Проверить свидетельство о поверке (первичной или периодической). Свидетельство о поверке должно быть действующим, значение абсолютной погрешности ПП, указанное в свидетельстве, должно находиться в допускаемых пределах.

*Примечание - В случае, если в свидетельстве о поверке не указано значение экспериментально определенной погрешности, а приведено слово «Соответствует», воспользоват ься паспортными данным ПП.*

Схема ИК температуры и относительной влажности показана на рисунке 19.

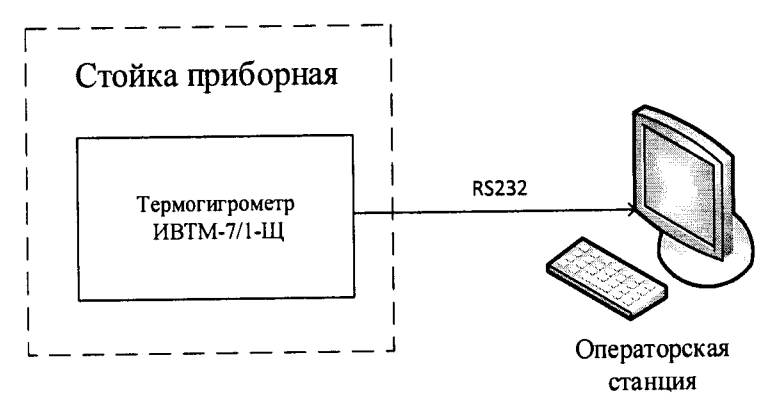

Рисунок 19 - Схема поверки ИК температуры и относительной влажности атмосферного воздуха

Так как первичный преобразователь температуры и влажности, термогигрометр ИВТМ-7/1-Щ, на выходе выдает сигнал в цифровом виде по протоколу RS232 в операторскую станцию, то абсолютная погрешность измерений температуры и влажности равна абсолютной погрешности первичного преобразователя.

8.13.3 Результаты поверки ИК температуры и влажности, считать положительными, если максимальное значение абсолютной погрешности измерений первичного преобразователя находится в допускаемых пределах **±1,6 °С** и **±2,5** %, соответственно.

В противном случае система бракуется и направляется в ремонт.

#### ОБРАБОТКА РЕЗУЛЬТАТОВ ИЗМЕРЕНИЙ  $\overline{9}$

#### 9.1 Расчет характеристик погрешности

Значение абсолютной погрешности измерений в *j*-той точке определить по формуле:

$$
\Delta A j = A j - A_3,\tag{1}
$$

где Аэ - значение физической величины, установленное рабочим эталоном.

9.2 Определение относительной погрешности

Значение относительной погрешности измерений в *j*-той точке определить по формуле:  $\sim$ 

$$
\delta_j = \pm \frac{\Delta A_j}{|A_s|} \cdot 100\,\%
$$
\n<sup>(2)</sup>

9.3 Расчет значения приведенной (к ДИ) погрешности

Значения приведенной (к ДИ) погрешности измерений физической величины для каждой точки проверки определить по формуле:

$$
\gamma_{jA} = \frac{\Delta A_j}{\left| P_j - P_i \right|} \cdot 100\,\%
$$
\n<sup>(3)</sup>

где  $P_j$  - значение верхнего предела измерений;

 $\overrightarrow{P}_i$ . значение нижнего предела измерений.

9.4 Расчет значения приведенной (к ВП) погрешности

Значения приведенной к верхнему пределу погрешности измерений физической величины для каждой точки проверки определить по формуле:

$$
\gamma_{jB} = \frac{\Delta A_j}{\left| P_j \right|} \cdot 100\% \tag{4}
$$

## 10 ОФ ОРМ ЛЕНИЕ РЕЗУЛЬТАТОВ ПОВЕРКИ

Результаты поверки заносятся в протокол поверки (Приложение А или Б).

При положительных результатах поверки оформляется свидетельство о поверке, на верхний левый угол дверцы стойки приборной наносится знак поверки в виде наклейки.

При отрицательных результатах поверки оформляется извещение о непригодности к применению с указанием причин забракования.

Начальник отдела 201<br>ФГУП «ВНИИМС»

Whoreau of M.M. Каширкина

# Приложение А *(справочное)* **Форма протокола поверки при расчетном способе поверки**

# **ПРОТОКОЛ**

# **Результаты замеров поверяемых каналов АИИС 2200МР**

Таблица А1 - (наименование измеряемого параметра)

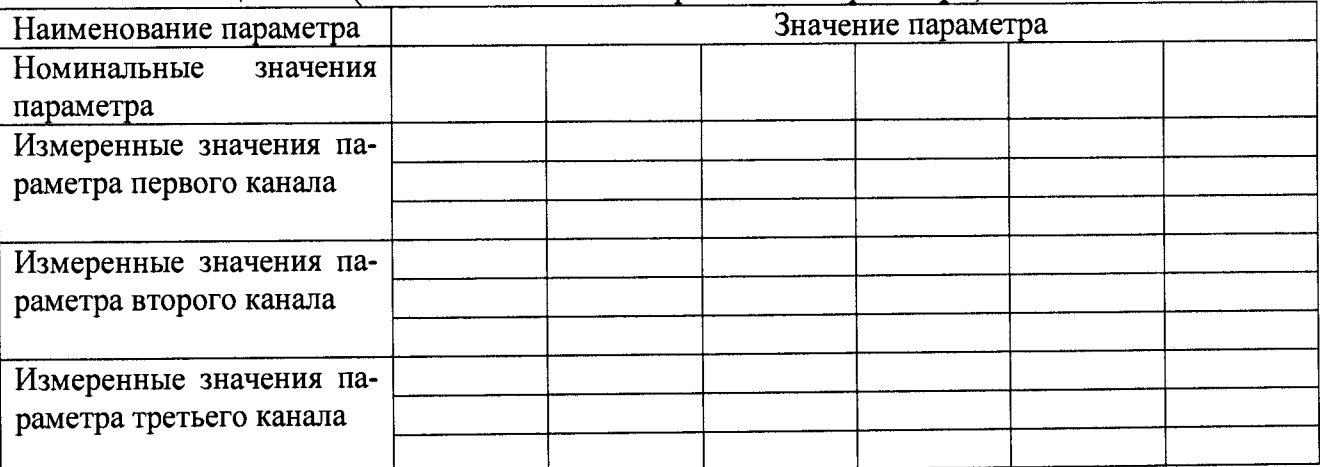

Максимальное значение приведенной (к ВП) погрешности первого канала: **%**

Максимальное значение приведенной (к ВП) погрешности второго канала: **%**

Максимальное значение приведенной (к ВП) погрешности третьего канала. **%**

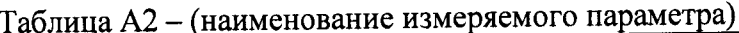

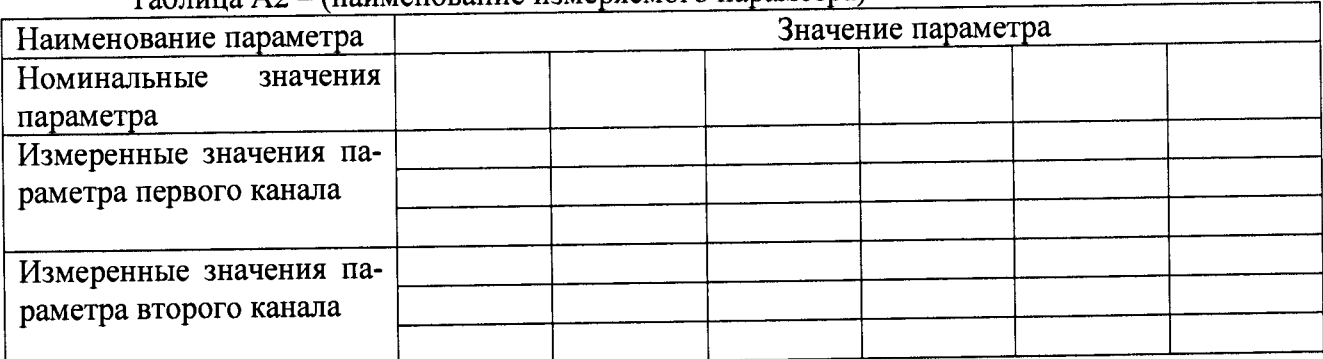

Максимальное значение приведенной (к ВП) погрешности первого канала: **%**

Максимальное значение приведенной (к ВП) погрешности второго канала. **%**

**Испытание провел(а) Ф И.О.**

# Приложение Б

#### (рекомендуемое)

### Форма протокола поверки при автоматическом способе поверки

### Протокол

поверки измерительного (ых) канала (ов) Системы

Лиапазон поверки: Количество циклов: \_\_. Количество порций: Размер порции: Обратный ход: Наименование эталона Версия ПО "Recorder": ПО "Калибровка" версия:

Список контрольных точек.

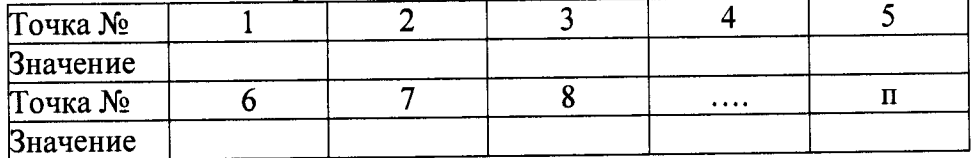

Каналы:

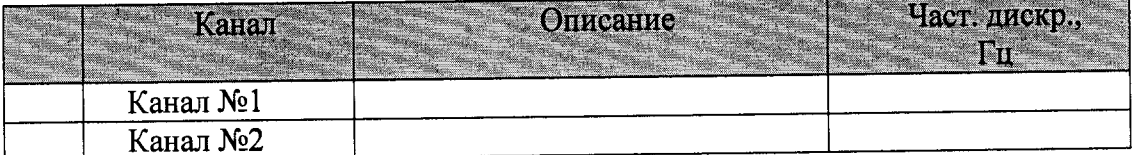

#### Сволная таблица.

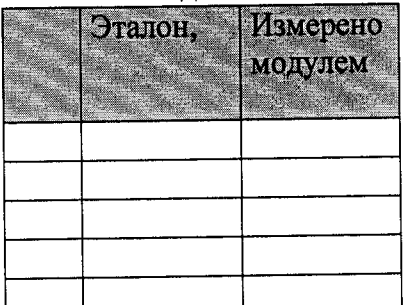

S - оценка систематической составляющей погрешности, А - оценка случайной составляющей погрешности, Н - оценка вариации, Dm - оценка погрешности (максимум).

Dr - относительная погрешность.

#### Канал №1

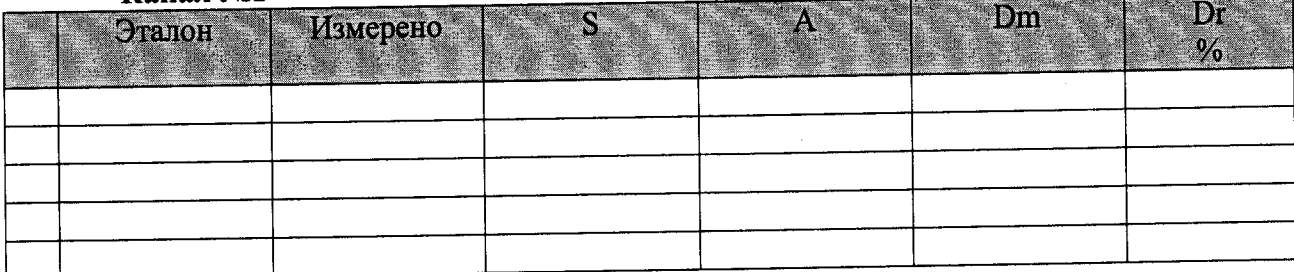

Погрешность (максимальная) на всем диапазоне:

Приведенная погрешность: \_\_\_\_\_%.

Во время проверки использовалась следующая калибровочная (аппаратная) функция: Таблица линейной интерполяции.

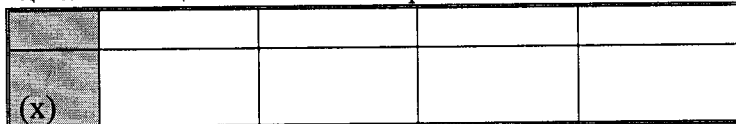

Интерполяция за границами: есть.

### Канал №2

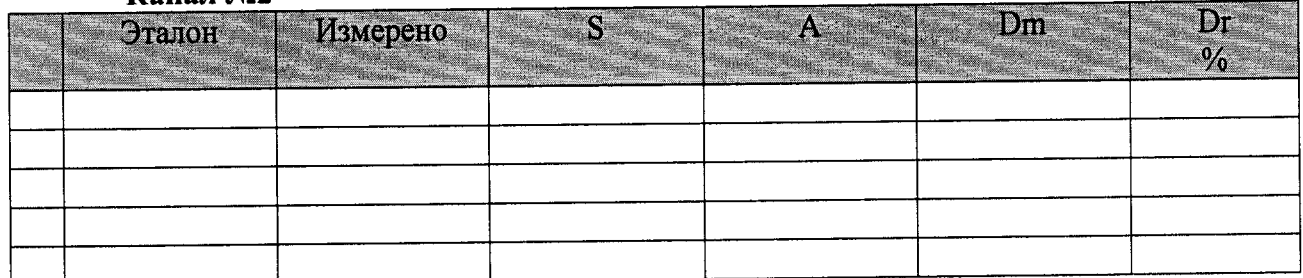

Погрешность (максимальная) на всем диапазоне: Приведенная погрешность: %.

Во время проверки использовалась следующая калибровочная (аппаратная) функния: Таблина линейной интерполяции.

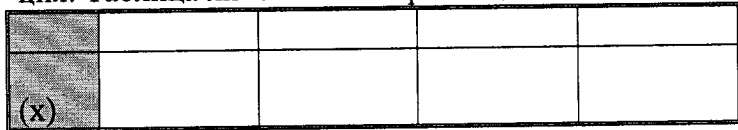

Интерполяция за границами: есть.

### Сводная таблица погрешностей

De - приведенная погрешность, Dr - относительная погрешность, Nl - оценка нелинейности.

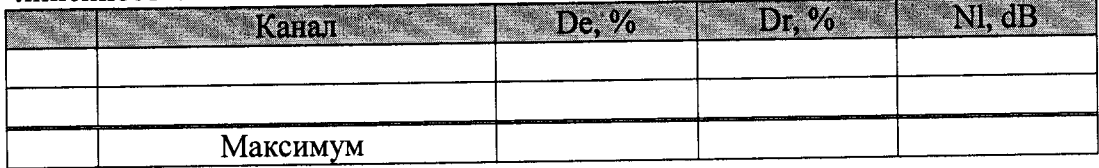

### Допусковый контроль

Допустимое значение приведенной погрешности: \_\_\_\_ %.

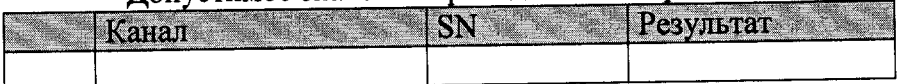

Поверку провел (а) Ф.И.О.